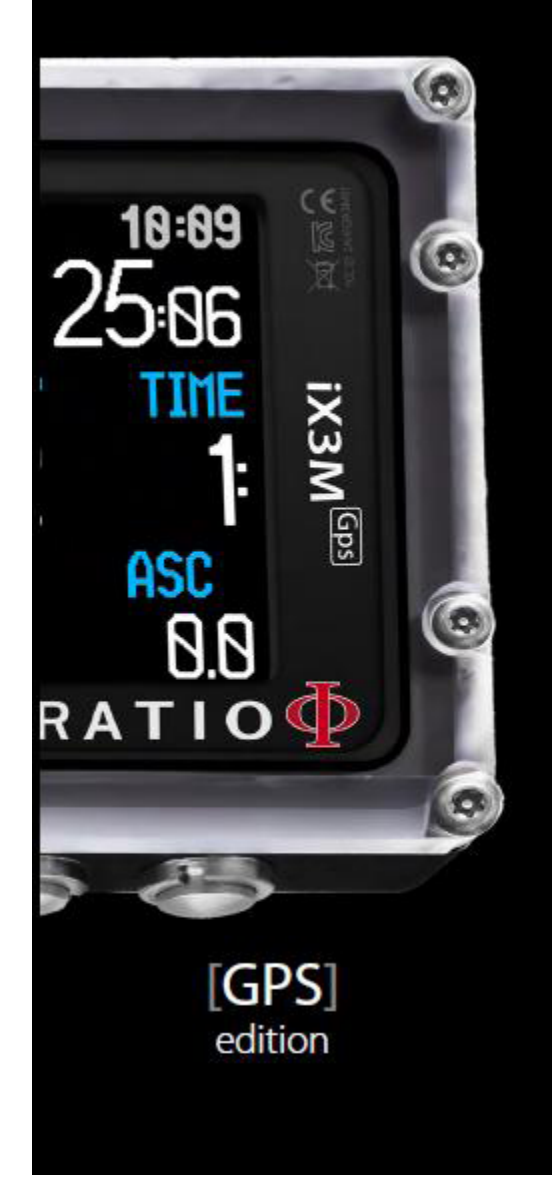

RATIO COMPUTERS **iX3M** iX3M Easy, iX3M Deep, iX3M Tech+, iX3M Reb

> **User Manual** ver. 4.05

### **Warning!**

This manual is valid only for iX3M updated to OS 4.0.64 or above.

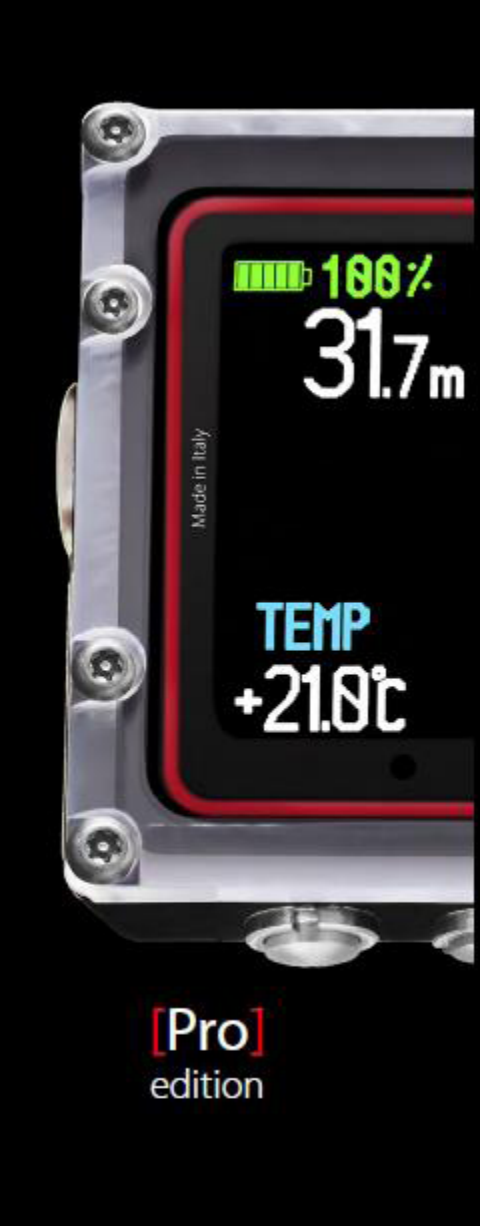

Это руководство действительно только для компьютера iX3M с операционной системой 4.0.64 и выше

Внимание: Не вносите неодобренных изменений в модификацию устройства.

Это устройство соответствует части 15 регулирования FCC. Работа должна соответствовать следующим параметрам: (1) Этот компьютер не может быть причиной вредного воздействия, и (2) это устройство может подвергаться воздействиям, которые могут привести к нежелательным последствиям в работе.

Замечание: Это оборудование протестировано и соответствует классу В цифровых приборов, части 15 требований FCC. Эти пределы обеспечивают защиту от вредных воздействий в жилых помещениях. Это оборудование генерирует радиочастоты и, если устанавливается и используется, не следуя инструкциям, может оказывать вредное воздействие на радио коммуникации. Хотя, нет никакой гарантии, что этого не случится и при правильной установке. Если это оборудование оказывает негативное влияние на радио и телевизионный сигналы, которые могут прерываться при выключении или включении оборудования, пользователь может попробовать скорректировать воздействие следующими способами:

- Переориентировать антенну

- Увеличить расстояние между оборудованием и приемным устройством

- Подключить оборудование в контур, отличный от контура приемного устройства
- Проконсультироваться с радио и телевизионными техниками

Transmitter Module FCC ID: QOQWT12

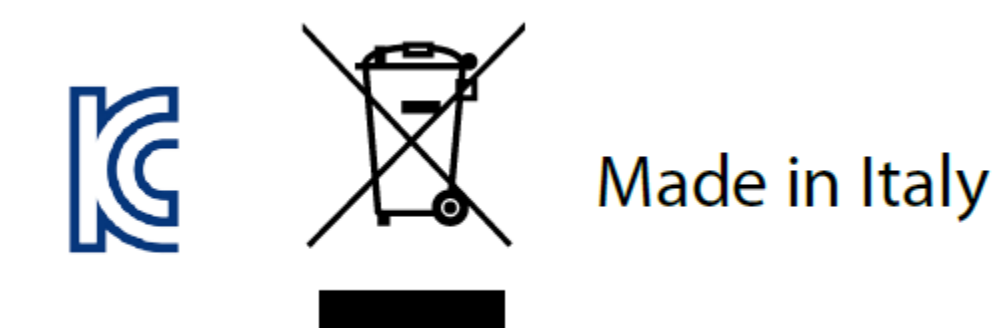

## ПРЕДУПРЕЖДЕНИЕ!

Для того, чтобы получать обновления этого руководства и получать их по e-mail , пришлите сообщение "COLOR" по следующему адресу: [update@ratio-computers.com](mailto:update@ratio-computers.com)

Эта услуга рекомендуется и абсолютно бесплатна. Для полной поддержки посмотрите видео, которое будет вскоре доступно на сайте [www.ratio-computers.com](http://www.ratio-computers.com/)

Для поддержки по mail пишите на адрес [support@ratio-computers.com](mailto:support@ratio-computers.com)

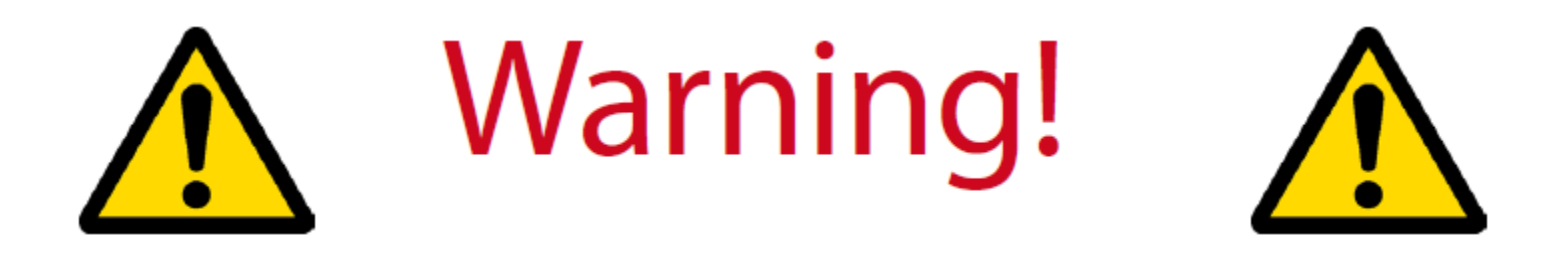

## ПРЕДУПРЕЖДЕНИЕ

Это руководство не заменяет полноценного обучения дайвингу и используется только сертифицированными дайверами.

Подводный компьютер – это вспомогательный инструмент при погружениях, необходимо пользоваться декомпрессионными таблицами на случай неправильного функционирования устройств.

Чтобы правильно разбираться в терминологии и понимать данное руководство, необходимо пройти курс обучения дайвингу.

4

# Think Green

Если возможно, не распечатывайте это руководство, пользуйтесь им на компьютере или планшете.

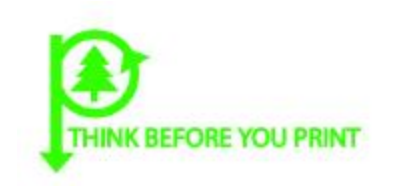

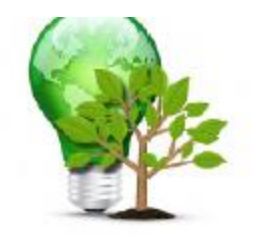

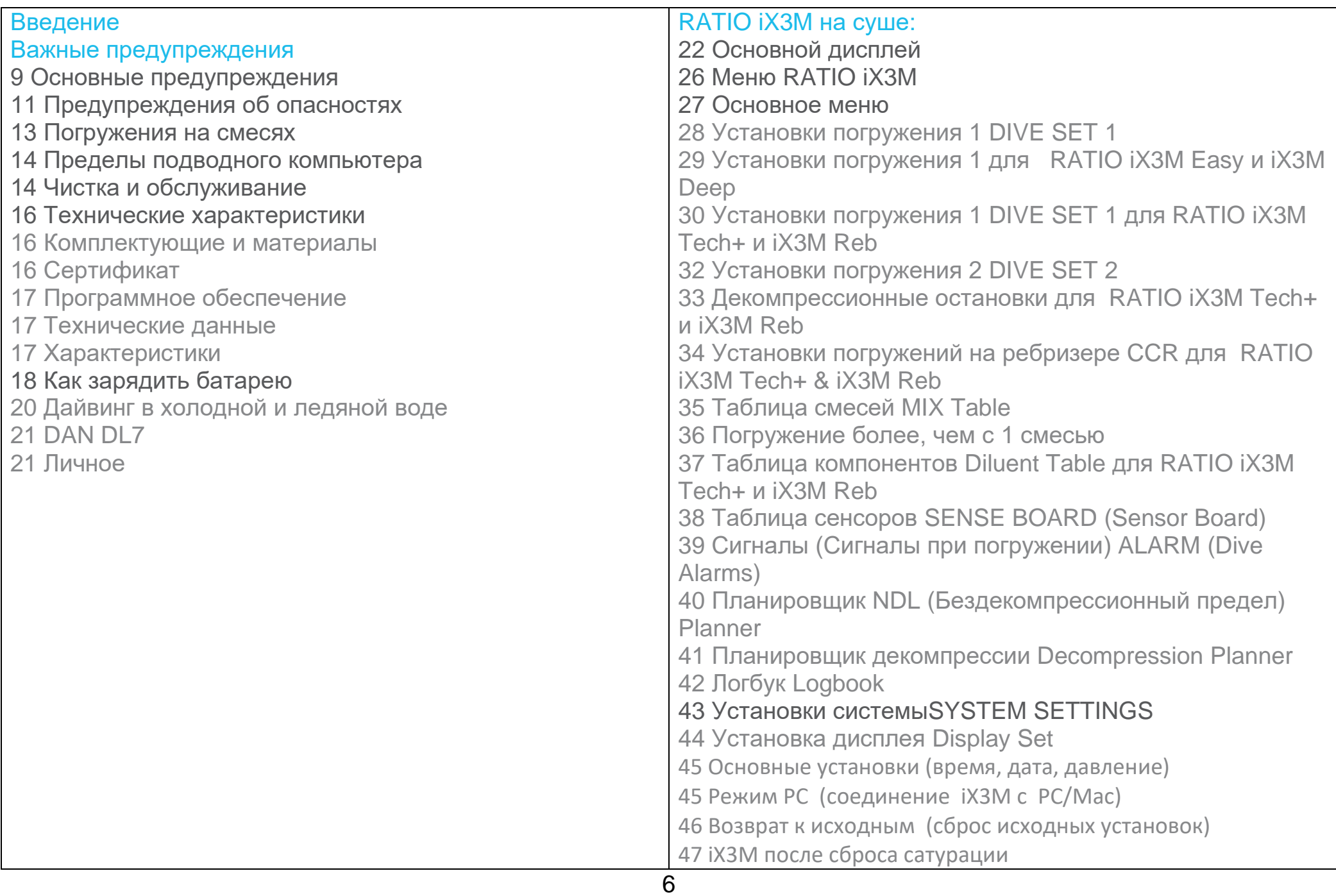

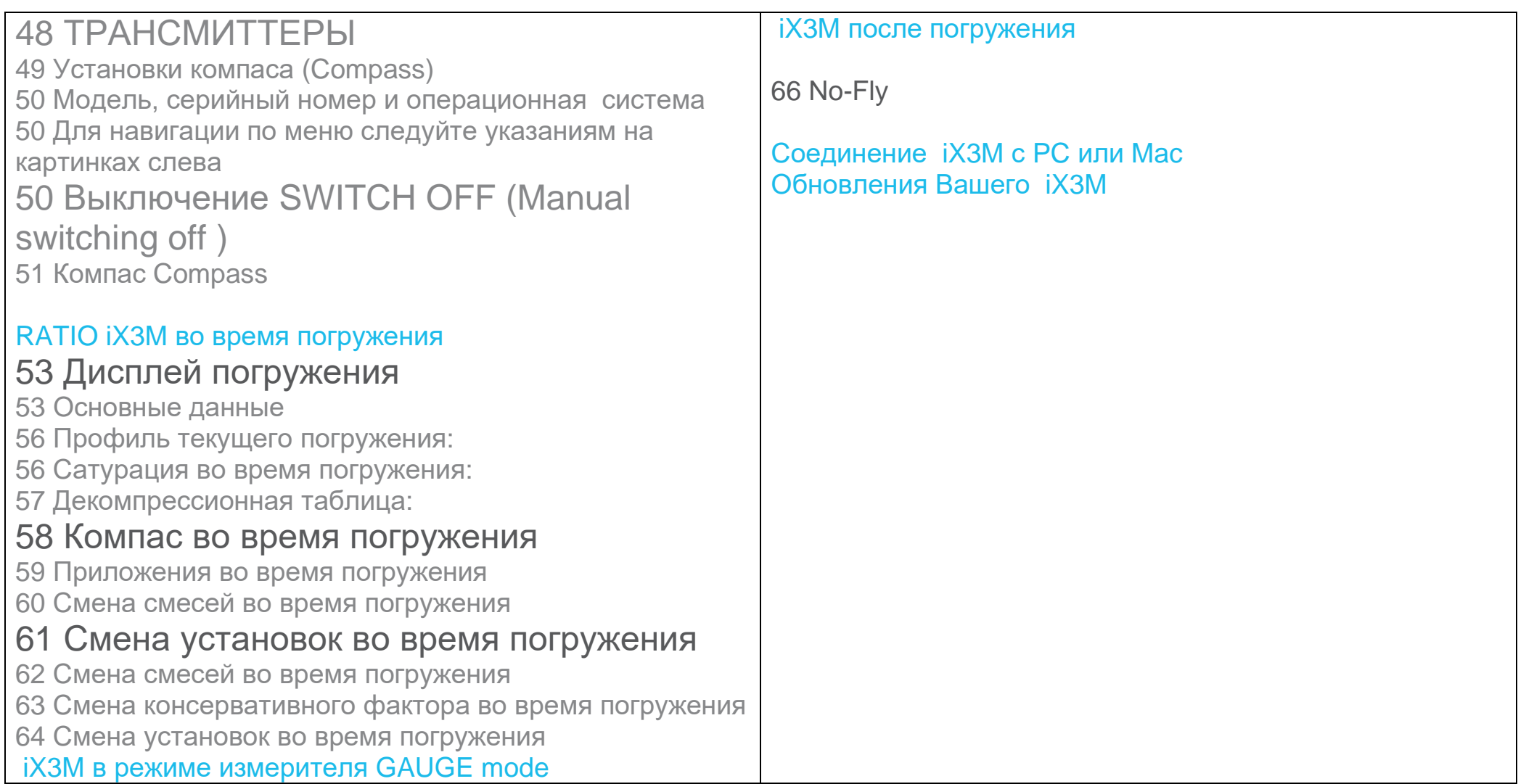

## **ВВЕДЕНИЕ**

Спасибо, что купили компьютер RATIO®.

RATIO®, гарантирует Вам комфорт, удовольствие и безопасность во время погружений.

RATIO® компьютер, который Вы приобрели, инновационный, с программным обеспечением, позволяющим совершать как любительские, так и технические погружения.

RATIO® iX3M компьютер поддерживает декомпрессионные алгоритмы, соответствующие разным моделям, Air Nitrox (iX3M Easy), Normoxic Trimix dives (iX3M DEEP), Trimix and CCR (iX3M TECH+ и iX3M REB), и его процессор рассчитывает в реальном времени Ваш декомпрессионный профиль; все это обеспечивает Вашу безопасность. Периодически проверяйте наличие обновлений этого руководства на сайте www.ratio-computers.com Версия этого руководства 1.0 указана на обложке.

## Важные предупреждения

### Основные предупреждения

Необходимо тщательно изучить руководство перед использованием компьютера RATIO®. Неправильное пользование компьютером или аксессуарами лишает Вас гарантии, и может нанести вред устройству или аксессуарам.

• Компьютер не может заменить обучения дайвингу, и может быть использован только сертифицированными дайверами.

• Компьютер RATIO® является лишь вспомогательным устройством, не заменяющим соответствующие декомпрессионные таблицы, так как в случае отказа компьютера может наступить декомпрессия.

• Дайвинг опасен тем, что может привести к декомпрессионной болезни, кислородному отравлению и другим рискам. Даже тщательное изучение этого руководства и использование прибора не гарантирует избегания опасностей. Любой, не осознающий этих рисков, не должен погружаться с данным компьютером.

• Опасностей при дайвинге невозможно избежать полностью.

Ни один компьютер и декомпрессионная таблица не исключают риска декомпрессионной болезни или кислородного отравления, опасного для центральной нервной системы, даже если дайвер соблюдает все требования.

• Компьютер не может учитывать психологическое состояние дайвера. Поэтому полезно использовать его в консервативном режиме для снижения риска декомпрессионной болезни и кислородного отравления.

• Компьютер не заменяет изучения декомпрессионных таблиц, которые мы рекомендуем наряду с датчиком глубины и часами.

• Не пользуйтесь одним компьютером одновременно для двух дайверов; каждый должен иметь свой компьютер на запястье, передающим только его личную информацию.

• Никогда не пользуйтесь компьютером, который не предоставляет информацию о предыдущих погружениях; это необходимо для расчетов.

## Предупреждение об опасности

Компьютер не предназначен для профессионального использования.

Он предназначен только для любительских, спортивных и технических погружений.

• Использование компьютера для иных целей может подвергнуть дайвера опасности декомпрессионной болезни. По этой причине мы не рекомендуем его использование для профессиональных и коммерческих погружений, если только он не используется только как поддерживающее устройство.

• Перед погружением необходимо проверить автономность батареи. Не погружайтесь, если заряд батареи 30% или ниже; убедитесь, что на дисплее нет плохо читаемых сигналов. Все должно быть четко видно.

• Проверьте, что установки соответствуют вашим пожеланиям. Не позволяйте никому пользоваться вашим компьютером перед погружением. В таком случае проверьте установки.

• Учтите, что состояние вашего организма меняется каждый день. Компьютер не учитывает этих изменений. Если Вы чувствуете себя не наилучшим образом, не погружайтесь.

• Избегайте ситуаций, ведущих к декомпрессии, таких как быстрое всплытие, пропуск декостопов, погружений с маленьким поверхностным интервалом.

• Это устройство предполагает грамотное использование сертифицированными дайверами.

Ошибки подвергают дайвера смертельной опасности.

• Мы рекомендуем совершать погружения с безопасным профилем для того, чтобы снизить риск декомпрессионной болезни (DCS).

• Мы рекомендуем погружения не глубже 40 м и соответственно процентному содержанию кислорода в баллоне. Максимальное парциальное давление О2 PPO2 1,4 BAR

• Следуйте рекомендуемой скорости всплытия; слишком быстрое всплытие подвергает дайвера смертельной опасности.

• Компьютер рассчитывает общее время всплытия. Старайтесь всплывать с правильной скоростью и соблюдайте необходимые глубинные остановки.

• Соблюдайте время до полета No FLY Time: никогда не совершайте перелет, если на дисплее не истекло время до полета. Правильно планируйте последнее погружение, принимая во внимание советы DAN (Divers Alert Network).

• Даже при соблюдении всех временных интервалов, современная медицина не исключает наступление декомпрессионной болезни в самолете после погружений.

## Погружение на смесях (MIX)

Безопасность смесей должна оцениваться дайвером. Если Вы не уверены в безопасности смеси, обратитесь к инструктору.

• Проверьте установку парциального давления кислорода max PpO2 и никогда не превышайте значения 1,4 BAR.

• Никогда не погружайтесь, не проверив содержимое баллона надежным способом. Убедитесь, что установка смеси на компьютере соответствует содержимому баллона. Nitrox-Trimix-CCR погружение предполагает специальное обучение. Если ваша центральная нервная система достигла своих лимитов, снизьте содержание О2.

• Пользуйтесь компьютером только после прочтения руководства к нему. Если у вас возникли вопросы, обратитесь к инструктору или дилеру оборудования перед погружениями.

• Важно понимать, что каждый дайвер сам отвечает за свою безопасность.

• Погружения на смесях более опасны, чем обычные погружения. Необходимо специальное обучение, в противном случае есть риск серьезных нарушений и даже смерти.

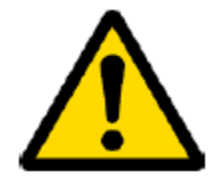

## Пределы подводного компьютера

Компьютер учитывает все рекомендации по безопасности, но важно знать, что это лишь снижает, но не исключат декомпрессионной болезни (DCS).

В настоящий момент медицина не способна полностью предотвратить риск DCS.

## Уход и обслуживание

• Содержите компьютер в чистоте и сухости. Не подвергайте его воздействию химических реагентов, спиртосодержащих жидкостей. Для чистки компьютера используйте пресную воду, удаляйте все солевые отложения. Сушите на воздухе, без применения фена.

• Не оставляйте на солнце или вблизи источников тепла выше 50 градусов. Храните в сухом прохладном месте (5°С  $-25^{\circ}$ C).

• Не пытайтесь вскрыть, усовершенствовать или отремонтировать компьютер самостоятельно. Обращайтесь к дилеру RATIO.

• Не помещайте компьютер в барокамеру.

Компьютер имеет точность показаний +/- 2% (точность, требуемая законами EC +/- 3.5%.)

14

Законодательство EC требует, чтобы приборы периодически проверялись на точность показаний глубины, времени и т.д.

• Гарантия аннулируется при вскрытии компьютера в неавторизованном центре.

• RATIO iX3M водонепроницаем в морской воде, но в конце каждого погружения его надо промыть пресной водой и высушить на воздухе в тени.

• Убедитесь, что внутри компьютера нет следов влаги.

#### ВНИМАНИЕ: Не пытайтесь вскрыть компьютер

При любой проблеме обращайтесь в авторизованный центр RATIO® или в RATIO® непосредственно [\(support@ratio-computers.com\)](mailto:support@ratio-computers.com).

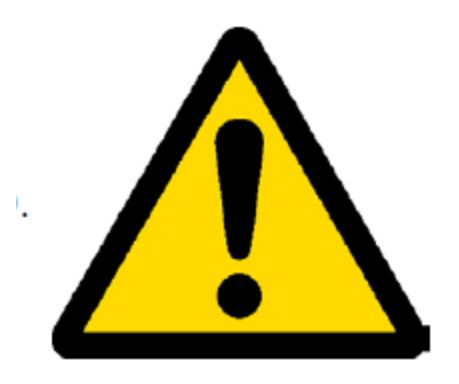

## Технические характеристики компьютера

#### Материалы и комплектующие

Компьютер сделан из POM с покрытием макролоном, позволяющим выдерживать экстремальные ударные нагрузки и коррозию.

Дисплей обеспечивает TFT 100%, IPS, разрешение 320x240 пикселей. Особое внимание уделено разработке навигационной системы, позволяющей дайверу иметь доступ к различным установкам легко и понятно.

- Вес 260 г
- Датчик гарантирует точность до глубины 130 м (426 футов)
- Maximum глубина: 300м / 984 ft
- Точность измерения давления

min max

- $p = 0$ .. 5bar -20 mbar +20 mbar
- p = 0 ..10bar -40 mbar +20 mbar
- p = 0 ..14bar -100 mbar +20 mbar
- Maximum высота: 5000 м (16404 ft)
- Допускаемая неточность измерения температуры -2 / +6°C
- Зарядное устройство iХ3М категории PS1 (EN 62368) (не включено)
- Потребляемое напряжение 5V c.c. +/-0.2V 500mAh

## Сертификат

Компьютер соответствует требованиям CE EN13319, ETSI EN 301 489-3, EN 61000-6-1, EN 61000-6-3

#### Программное обеспечение (см. таблицу) Технические характеристики (см. таблицу)

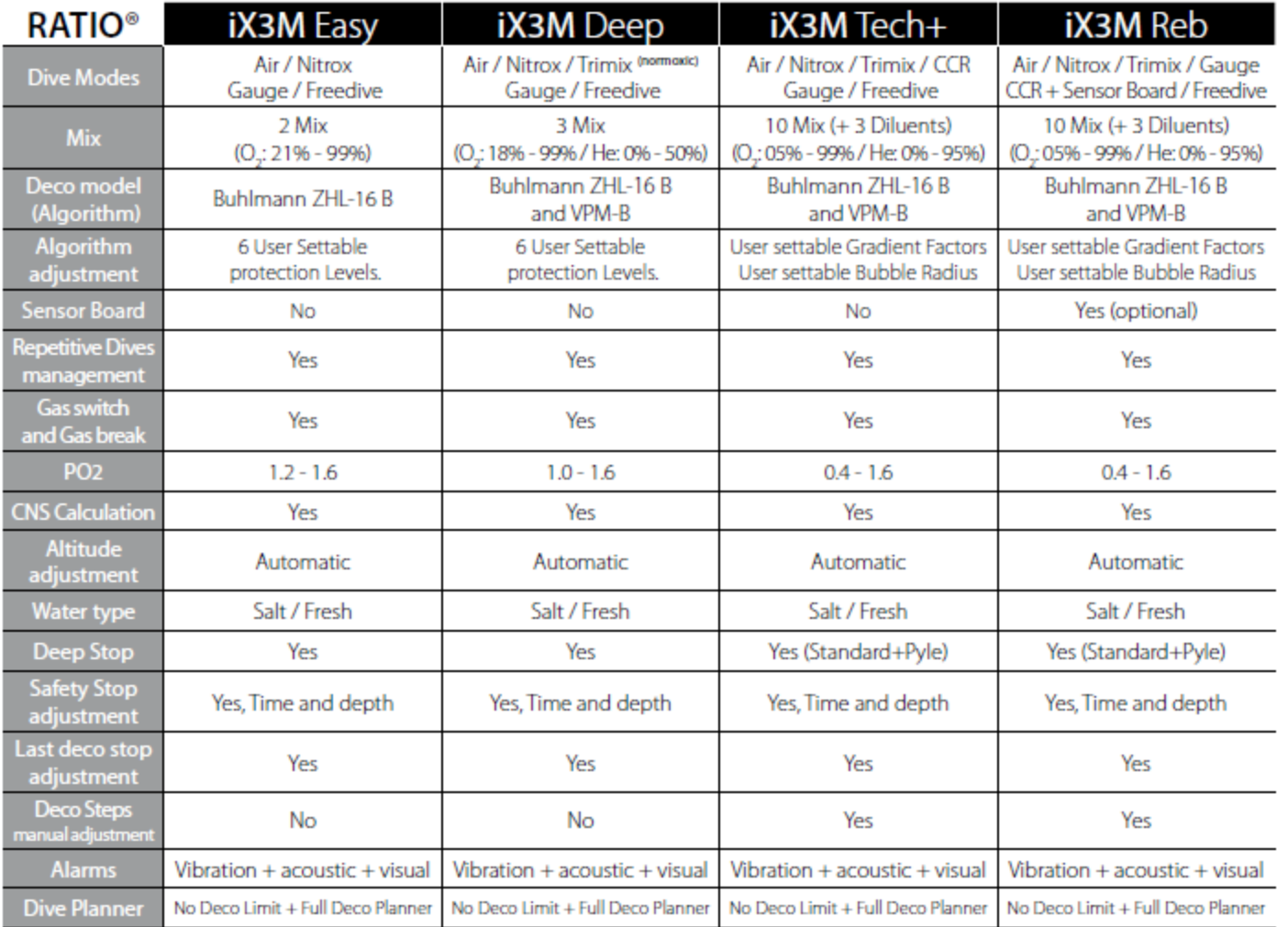

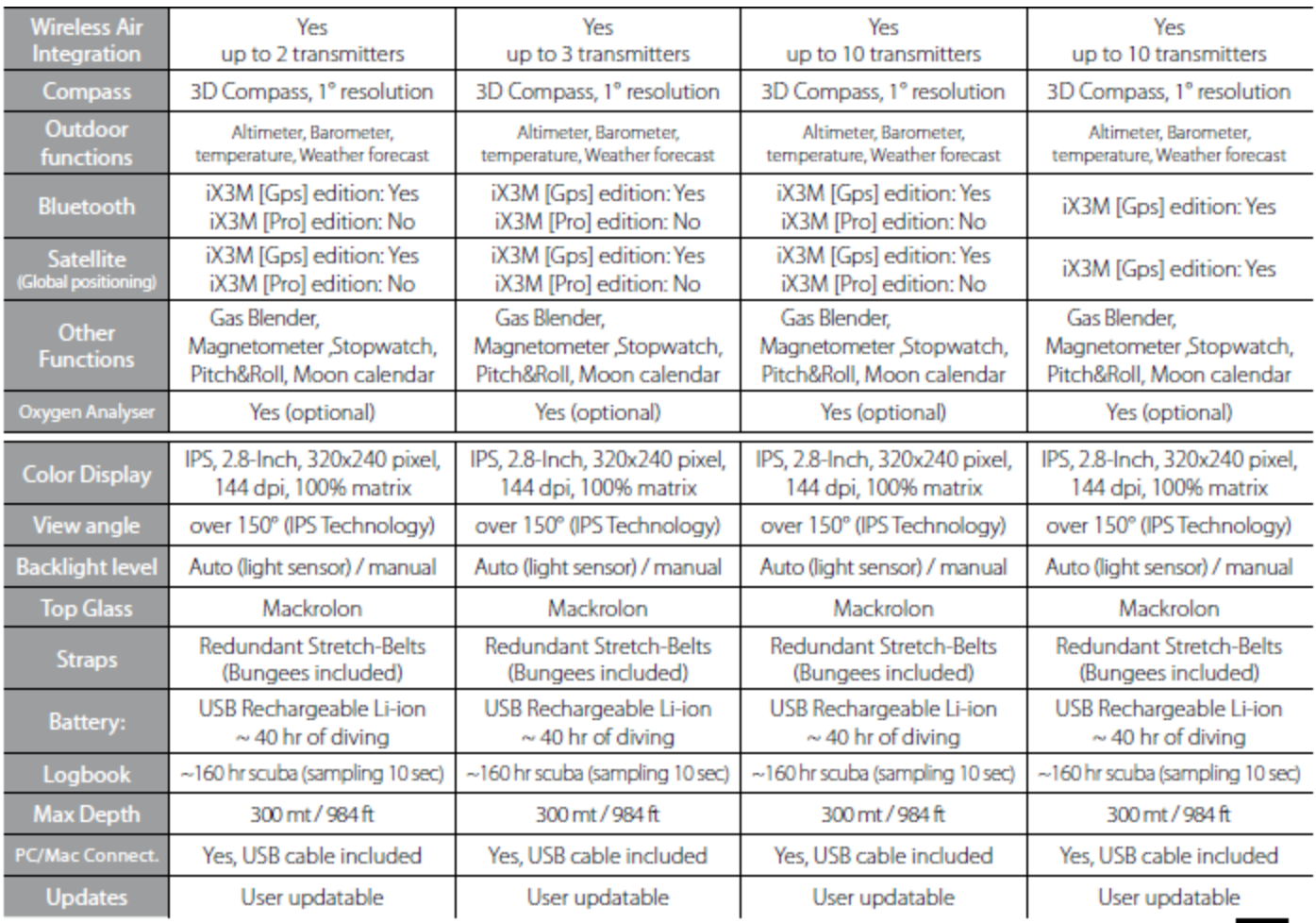

## Как зарядить батарею

RATIO iX3M имеет заряжаемую Li-Ion батарею без эффекта памяти, ресурс 20-40 часов погружений. Точность показаний варьируется в пределах +/-15% в зависимости от температуры окружающей среды, установленных приложений, подсветки и использования встроенного (GPS –BLUETOOTH) или внешнего (анализатор, трансмиттер) периферийного оборудования.

#### ВНИМАНИЕ: Полностью зарядите компьютер перед первым использованием.

Зарядка может быть проведена через USB кабель, включая его в стандартную розетку (не включено). Это предпочтительнее, чем заряжать от персонального компьютера или других аналогичных приборов. Если Вы заряжаете от РС или аналогичного устройства, убедитесь, что цикл не прервется при переходе РС в спящий режим.

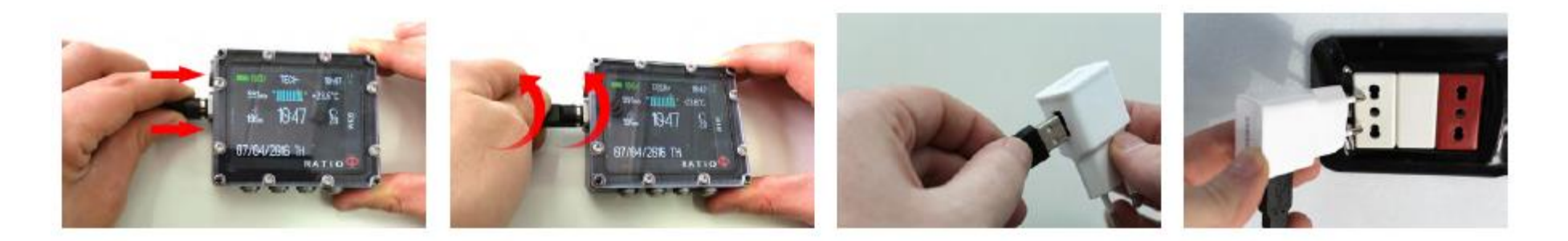

Даже если iDive имеет батарею нового поколения Li-Ion , она не имеет эффекта памяти. В среднем зарядка занимает 4-5 часов, в зависимости от оставшегося заряда батареи.

Внимание: Не рекомендуется погружаться при заряде менее 30%, не погружайтесь при заряде меньше 20%.

Когда Вы подключили кабель USB cable для зарядки, появится => на дисплее часов на 45 секунд. Как только батарея полностью зарядится, даже если компьютер остается подключенным к сети, подача электричества не него прекратится автоматически. Если вы оставляете компьютер на зарядке дольше необходимого (например, на всю ночь), он отключится.

Вы можете проверить заряд батареи нажатием любой кнопки, в левом верхнем углу появится заряд батареи в процентах.

Если компьютер на зарядке, никакие кнопки не нажимались в течение 10 минут, подсветка уменьшится до минимума, способствуя более быстрой зарядке.

Если цикл зарядки не завершен, индикатор батареи может показывать неточное значение до следующей полной зарядки.

После установки какого-либо приложения или обновления операционной системы компьютера, мы рекомендуем полностью зарядить компьютер.

После каждого обновления iX3M появляется сообщение «батарея полностью разряжена, зарядить».

Внимание: Не оставляйте компьютер на долгое время разряженным (4-5 месяцев). Это вредно для батареи. iX3M зарегистрирует опасное состояние, если находится долгое время разряженным. Это не покрывается гарантией.

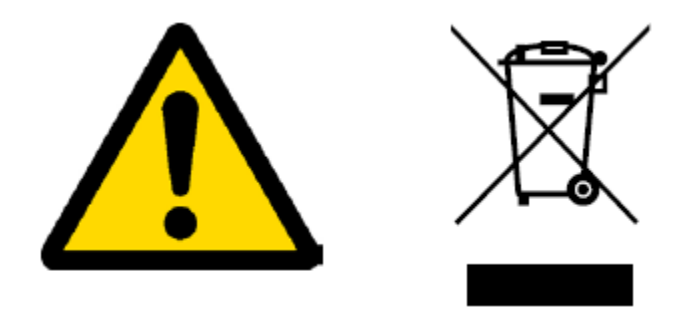

## Дайвинг в холодной и ледяной воде

RATIO iX3M подходит для погружений в холодной воде (<3°C); хотя воздействие низких температур может отрицательно сказаться на заряде батареи.

Если погружение происходит в холодной воде, заряд может падать быстрее, чем обычно. Поэтому мы рекомендуем подзарядить батареи перед экстремальным погружением.

19

Внимание: Если погружаетесь в холодной воде (<3°C), зарядите компьютер до 100% или убедитесь, что заряд не мене 50%.

Внимание: Дайвинг в холодной воде (<3°C) требует специального обучения.

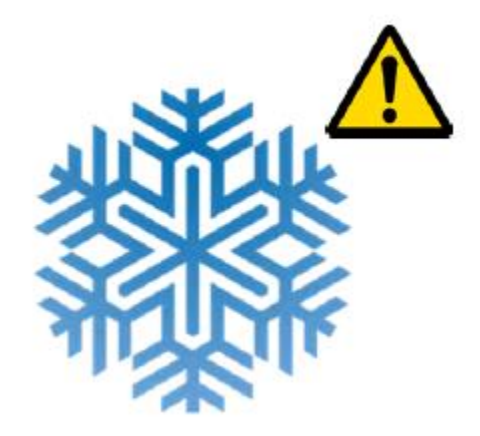

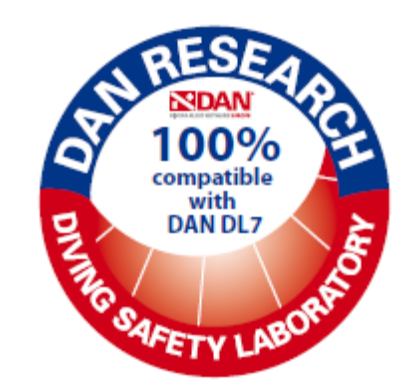

## **DAN DL7**

RATIO iX3M 100% совместим с программами DAN DL7 of DSL Level 5

DAN DL7 формат, принадлежащий DAN, который обобщает всю информацию, необходимую для обучения, готовит ее для отправки в базу данных DAN Europe's.

Все эти данные включают, наряду с профилем погружения, также и информацию, касающуюся дайвера (физическое развитие, медицинский анамнез и т.п.), и его погружений (возможные проблемы, погодные условия и  $T.\Pi.$ ).

Содействие в сборе данных несложно: Вы должны заполнить все поля, относящиеся к программе DAN DSL (Лаборатория безопасного дайвинга) в Divelogger, отправить их в формате DAN DL7 и отослать e-mail: dsl@daneurope.org

Предоставьте Ваш профиль погружений для исследований!

Профиль погружения с аквалангом содержит экстремально важную информацию, такую как время, проведенное на глубине, скорость всплытия, сколько погружений привело к декомпрессии, сколько погружений содержали глубинные остановки и т.д. Предоставляя нам эту информацию, Вы оказываете огромную помощь исследователям, главной целью которых является безопасность дайвинга.

## Личное:

Если Вы не отсылаете эту информацию, ни компьютер, ни Divelogger не отошлют ее автоматически.

## RATIO iX3M на суше:

## Основной дисплей

Для включения RATIO iX3M , нажмите любую кнопку.

RATIO iX3M отключается автоматически через 10 минут работы.

После погружения RATIO iX3M активирует спящий режим: через 10 минут без действий отключает дисплей и прекращает все процессы, которые не задействованы в десатурационных вычислениях после погружения.

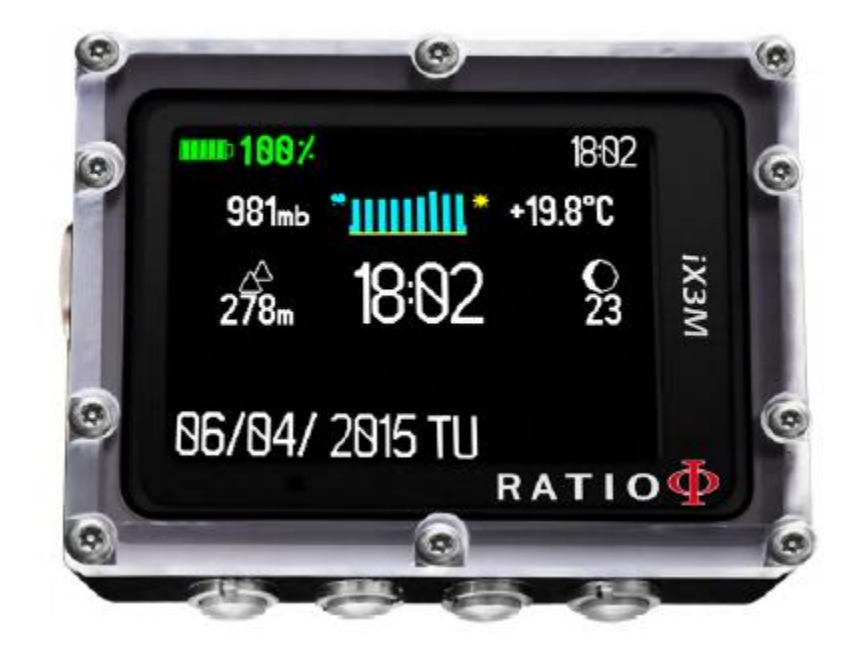

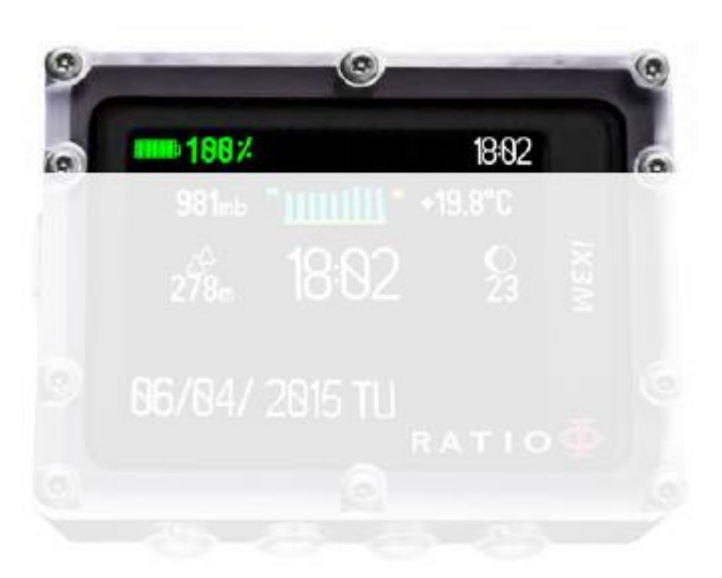

#### First line:

В верхней строке представленного слева дисплея RATIO iX3M показаны:

- Индикатор батареи (вверху слева)

RATIO iX3M использует цветовой код статуса батареи Зеленый цвет (100%->50%): Все ok Желтый цвет (50%->20%): Внимание (не совершайте экстремальных погружений) Красный цвет (<20%): Батарея почти разряжена, требуется зарядка

ВНИМАНИЕ: Не рекомендуется погружаться, если заряд батареи <30% . Не погружайтесь при заряде менее <20% .

- Время (вверху справа)

Во время погружения RATIO iX3M показывает текущее время. На суше компьютер показывает вторую временную зону, которую Вы установили (вверху справа), если она отлична от основной зоны.

RATIO iX3M может показывать 2 временные зоны (основную и домашнюю)

## Вторая строка:

- Атмосферное давление измеряется в миллибарах (слева)

Атмосферное давление – давление в данной точке поверхности Земли. Оно измеряется в миллибарах (mbar) Внимание: после погружения, из-за влажности сенсора давления, отображаемое давление может быть слегка ниже реального.

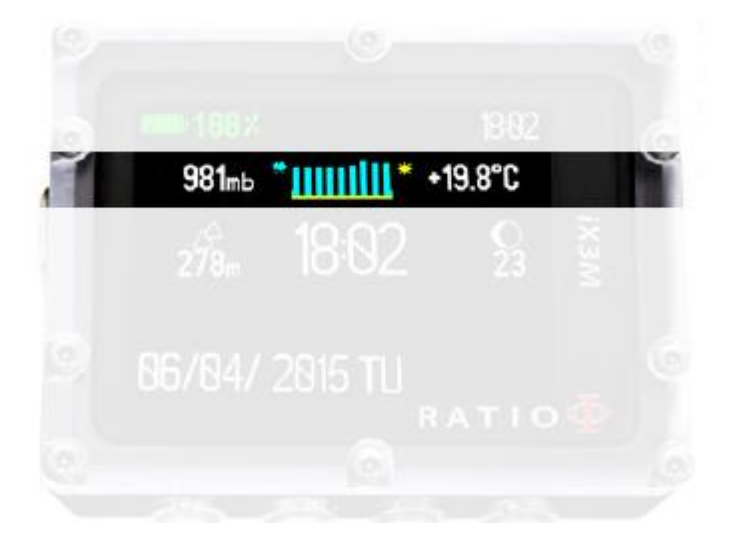

- Прогноз погоды (в середине): голубые линии отображают атмосферное давление, чем они выше, тем оно выше, более высокое атмосферное давление означает лучше погодные условия. Прогноз погоды основывается на мониторинге атмосферного давления в течение последних 18 часов. Изменение высоты над уровнем моря ведет к изменению атмосферного давления. Изменение высоты (+/- 50 м) может быть причиной неточного показания атмосферного давления. После изменения высоты на +/- 50 м, прогноз погоды снова станет достоверным спустя 3-5 часов на новой высоте.

Внимание: после погружения, из-за влажности сенсора давления, прогноз погоды может быть неточным.

Температура (справа): Измеритель температуры RATIO iX3M - это независимый блок компьютера. По этой причине, при измерении температуры компьютером, находящимся на руке, она может быть выше реальной. Для измерения температуры на суше, снимите компьютер и оставьте на 20 минут. Во время погружения, до 5 минут необходимо для точного показания температуры.

## Третья строчка:

- Барометрический высотомер (слева)

Высота над уровнем моря рассчитывается на основании атмосферного давления.

Внимание: Определение высоты на основании атмосферного давления может быть неточным из-за влажности датчика.

В случае ненастной погоды или после погружения, ошибка измерения может составлять около +/-80 м.

Для более точного измерения высоты, пользуйтесь приложением RATIO iX3M's "GPS".

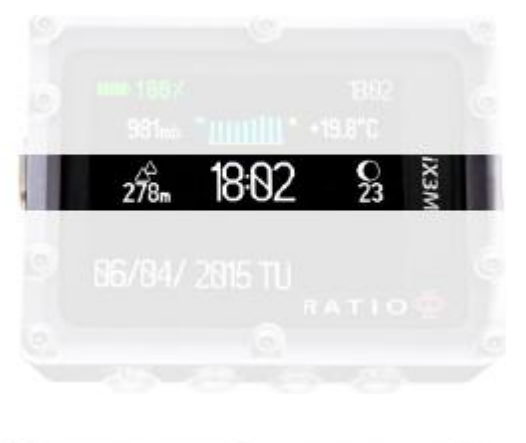

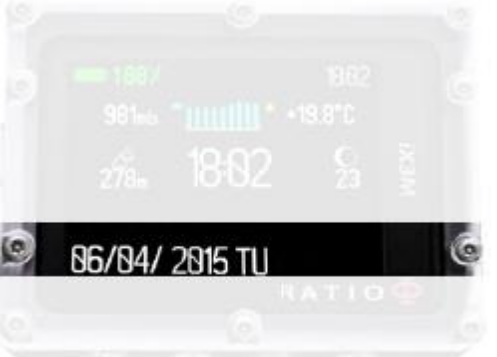

последнего новолуния. Видимая фаза Луны показана символом. Лунные фазы одинаковы во всех частях света.

- **Основное время** (в середине): Выражено в час:мин в 24 часовом формате

- **Фаза Луны (справа)**: Отображается рисунком, указаны дни, прошедшие с

## Четвертая строчка:

- Дата (слева): в формате день/месяц/год

- No fly, десатурация, Время на поверхности (справа): Эти данные пропадут через 48 часов после погружения

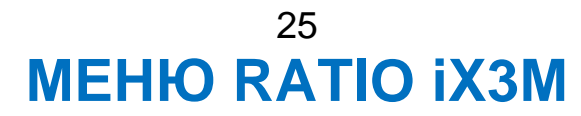

## The RATIO iX3M Menu

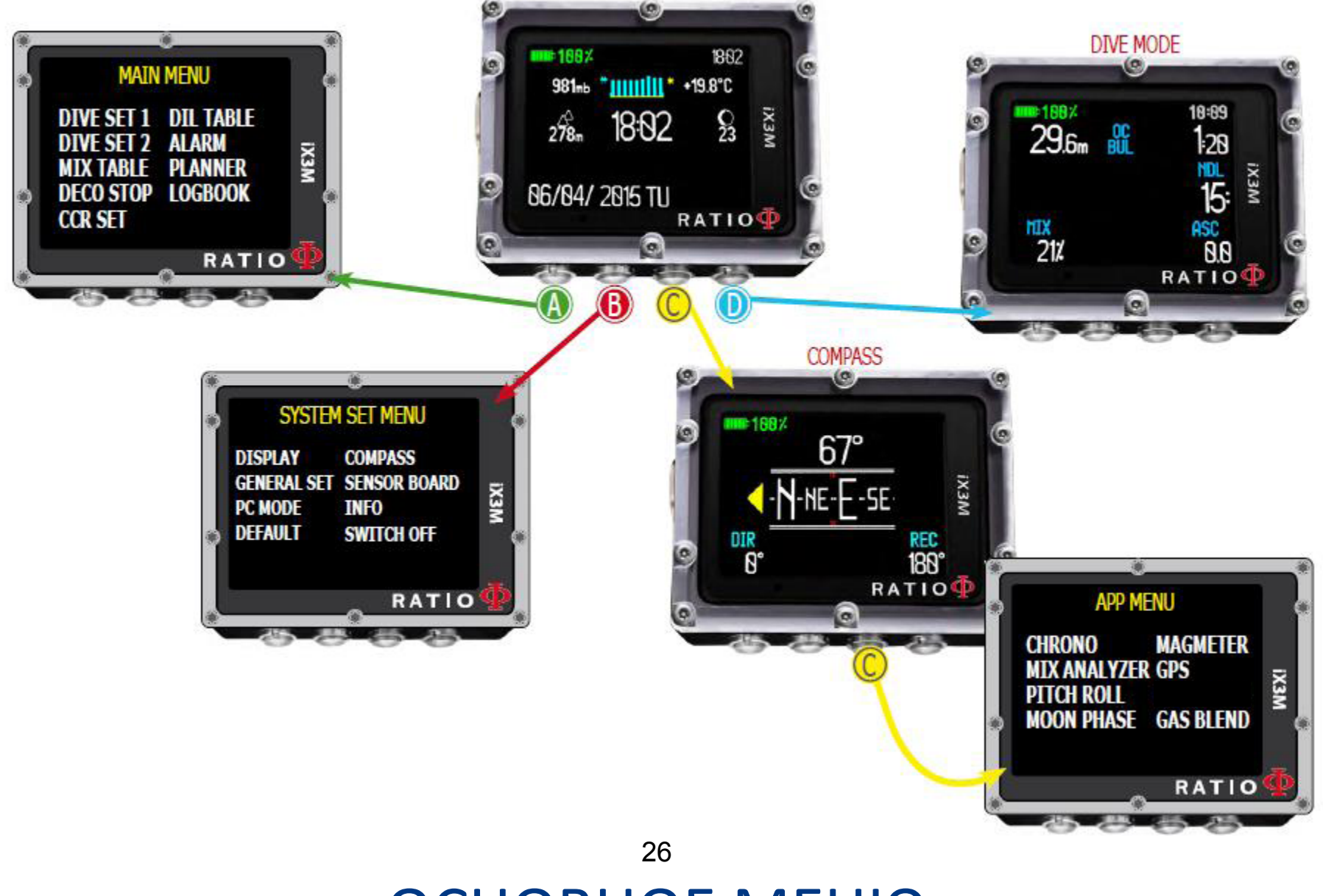

**OCHOBHOE MEHIO** 

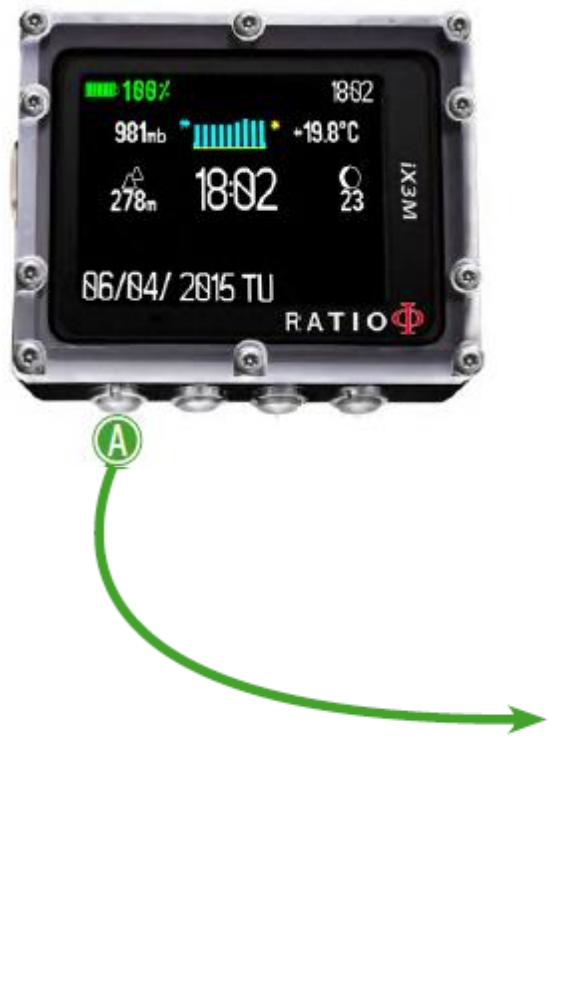

Из основного дисплея, нажмите кнопку **A** для доступа в меню.

Используйте кнопки **А** - **B** - **C** - **D**, как изображено на картинке, для навигации по меню.

Выбираемый пункт меню отображается красным цветом

(В зависимости от того, какая у Вас модель RATIO iX3M, некоторые пункты меню могут не совпадать)

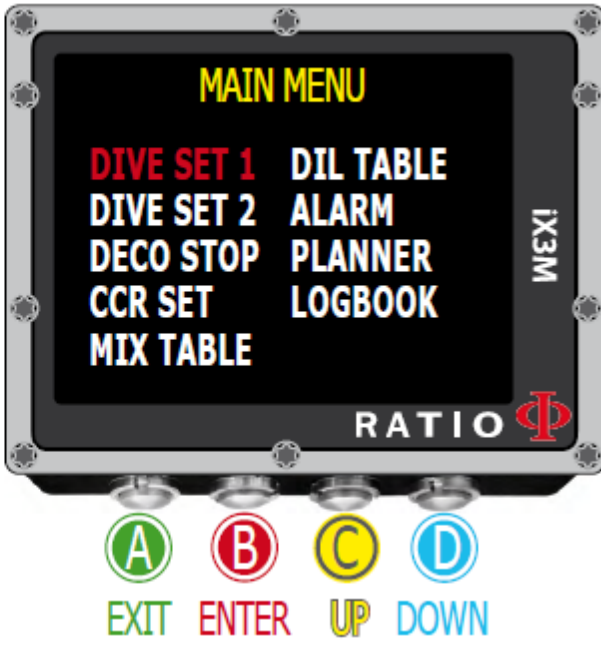

Установка погружения 1

#### Подсказка:

Вы можете изменить цвет меню RATIO iX3M названий и данных, в меню дисплея DISPLAY.

27

Для доступа в это меню из основного дисплея последовательно нажмите:

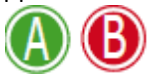

ВОДА: (Соленая/Пресная SALT/FRESH): Выбирается тип воды (SALT= Salty, FRESH= fresh)

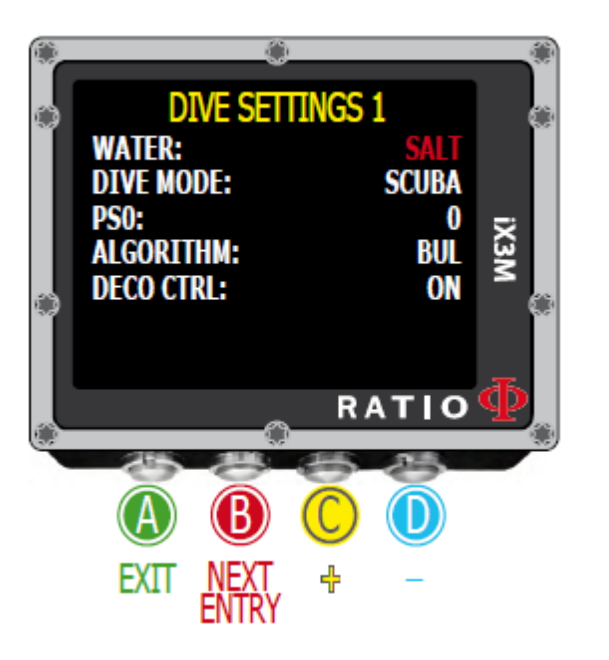

#### Знаете ли Вы?

Компьютер измеряет давление и вычисляет в соответствии с ним глубину, используя плотность воды как постоянную величину. Без установки SALT/FRESH определение глубины будет неточным (Если Вы погружаетесь в пресной воде с установкой на соленую, показания глубины окажутся меньше реального, и наоборот, если Вы погружаетесь в соленой воде при установленной пресной, глубина окажется больше реальной) РЕЖИМ ПОГРУЖЕНИЙ DIVE MODE: Устанавливает Ваш любимый режим погружений, который будет активироваться при попадании компьютера в воду. ВНИМАНИЕ всегда проверяйте, совпадает ли он с вашим погружением SCUBA: iX3M начинает погружение с баллоном GAUGE iX3M начинает погружение в режиме измерителя FREE: iX3M начинает свободное погружение (без баллона) Невозможно установить режим свободного погружения в качестве основного, если не прошло 12 часов с момента погружения SCUBA или GAUGE. iX3M автоматически устанавливает режим SCUBA, если вы будете пытаться установить режим свободного погружения

#### Знаете ли Вы?

Если Вы хотите использовать различные режимы без изменения параметров, Вы можете войти в желаемый режим нажатием кнопки **D** в режиме часов и совершить погружение глубже, чем 2 м. Таким образом, iX3M Активирует режим, который Вы выбрали без изменения значений режима только для этого погружения.

PS0, GFL/GFH or R0: См. Следующие страницы Контроль декомпрессии DECO CTRL: (ON/OFF): Если он активирован (ON) , iX3M не позволит Вам совершить новое погружение в течение 12 часов после погружения, в котором было несколько декомпрессионных нарушений. Отключение DECO CTRL (OFF) не рекомендуется, и останется навсегда в iX3M Logbook.

Внимание: Остановка безопасности необязательна при безопасном профиле погружения. Пропуск остановки безопасности не отразится на декомпрессионных расчетах следующего погружения, и не будет рассматриваться как нарушение декомпрессионного режима. Не отключайте DECO CTRL, если Вы не хотите пропускать остановки безопасности. 28

#### Только для iX3M Easy и iX3M Deep

Для входа в это меню из основного дисплея последовательно нажмите:

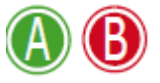

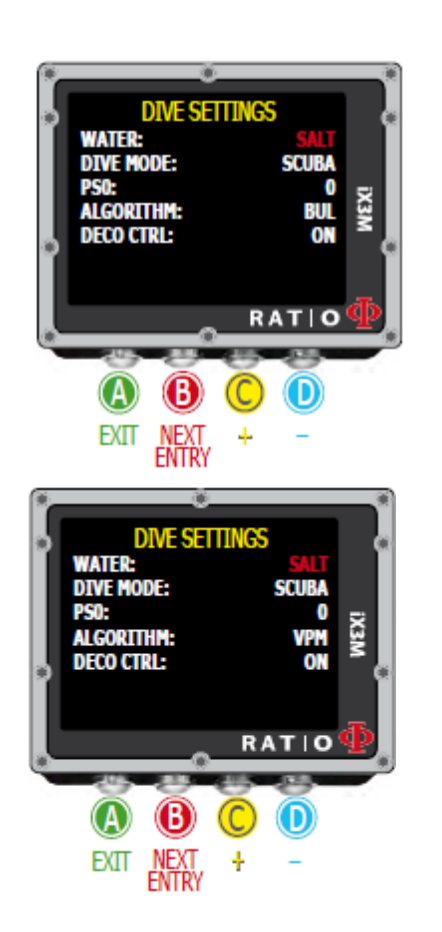

#### DIVE SET 1 for RATIO iX3M Easy and iX3M Deep

Для навигации по меню следуйте подсказкам на картинке. Алгоритм: Выберите декомпрессионный алгоритм, который Вы будете использовать во время погружений. BUL: Buhlmann ZHL-16 B (для iX3M Easy и iX3M Deep) VPM: VPM-B (недоступен для iX3M Easy)

#### Внимание: Если у Вас RATIO iX3M Tech+ или RATIO iX3M Reb переходите к следующей странице.

PS: RATIO iX3M Easy и iX3M Deep консерватизм может быть предустановлен от 0 до 5. Уровень должен соответствовать следующей таблице:

Buhlmann ZHL-16 B (gradients) GFL/GFH  $0 = 93/93$  minimum conservatism  $1 = 90/90$  $2 = 80/80$ 

 $4 = 50/85$  $5 = 45/80$ 

- VPM -B (Critical bubble radius)  $0 = 0.5$  minimum conservatism
- $1 = 0.55$
- $2 = 0.6$
- $3 = 0.7$
- 
- $3 = 75/75$  max linear conservatism  $4 = 0.8$ 
	- $5 = 0.9$  max linear conservatism

Подсказка: Более высокий консервативный фактор – это более безопасные погружения. Он рекомендуется, если Вы чувствуете усталость от предыдущего погружения. Врач может посоветовать Вам, какой консервативный фактор соответствует вашему физическому состоянию. Buhlmann Lv4 и Lv5 соответствуют техническим погружениям, для этого требуется специальное обучение.

#### Только для iX3M Tech+ iX3M REB Установки погружения 1 для RATIO iX3M Tech+ и iX3M Reb

Для доступа в это меню последовательно

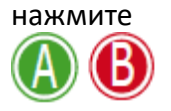

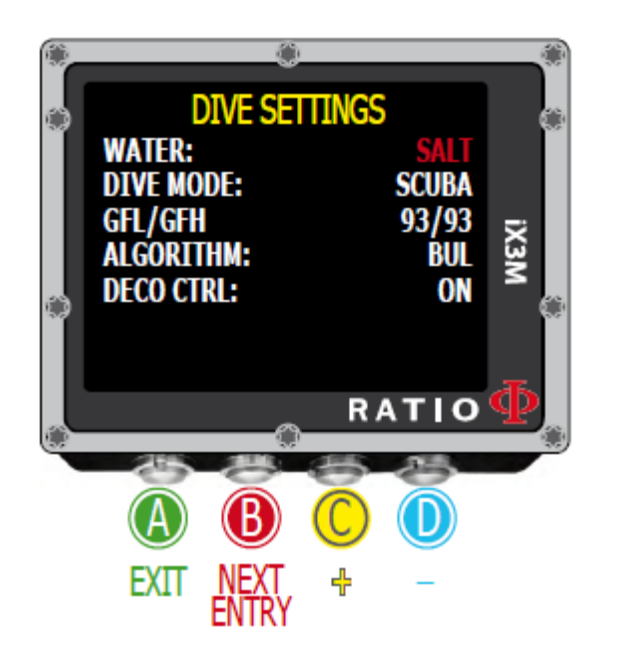

Для навигации по меню, следуйте подсказкам на картинках. Алгоритм: Выберите желаемый декомпрессионный алгоритм погружения. BUL: Buhlmann ZHL-16 B VPM: VPM-B (следующая страница руководства) Если выбран алгоритм BUL: GFL/GFH: установите низкий фактор градиента Gradient Factor Low (GFL) или Высокий фактор градиента Gradient Factor High (GFH). Внимание: GFL не может быть выше GFH. Значение GFH от 20% до 100% ( 20% < GFH < 100% ) Можно установить GFL от 20% до GFH ( 20% < GFL < GFH ) Внимание: Для изменения фактора градиента нужны специальные знания. Не изменяйте его, если не прошли специального обучения

Подсказка: При нажатых кнопках **C** и **D** изменять данные iX3M можно быстрее.

#### iX3M не несет ответственности за последствия неправильных установок этих параметров.

Знаете ли Вы?:

Если Вы сомневаетесь в ваших установках, вернитесь к исходным установкам компьютера DEFAULT Знаете ли Вы?:

Консервативность компьютера возрастает со снижением GFH. Снижение GFL – это шаг к большей глубине первой декомпрессионной остановки.

Знаете ли Вы?:

RATIO Х3М может изменять значения GFL/GFH во время погружения, что небезопасно.

#### Только для iX3M Tech+ iX3M REB

Для доступа в это меню последовательно нажмите

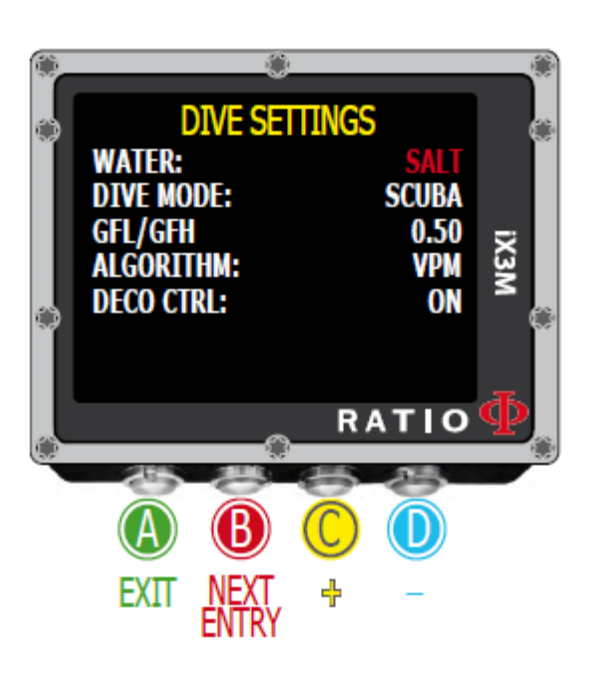

Если выбран алгоритм Algorithm VPM: R0: Устанавливает значение Critical Bubble Radius Его можно установить от 0.4 до 1.0.

Подсказка: При нажатых кнопках С и D изменять данные iX3M можно быстрее.

Внимание: Для изменения значения Critical Bubble Radius необходимы специальные теоретические знания Не изменяйте это значение без специальных знаний

RATIO IX3M не несет ответственности за вред, причиненный пользователю Рекомендуемый уровень защиты описан на предыдущей странице

#### Знаете пи Вы?

Если Вы сомневаетесь в ваших установках. вернитесь к исходным установкам компьютера DEFAULT Знаете ли Вы?: Более высокое значение R0 повышает консервативный фактор. Знаете ли Вы?: RATIO iDive Color может изменять значение R0 во время погружения, что небезопасно.

#### Для доступа в это меню последовательно Установки погружения 2

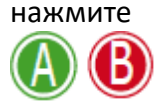

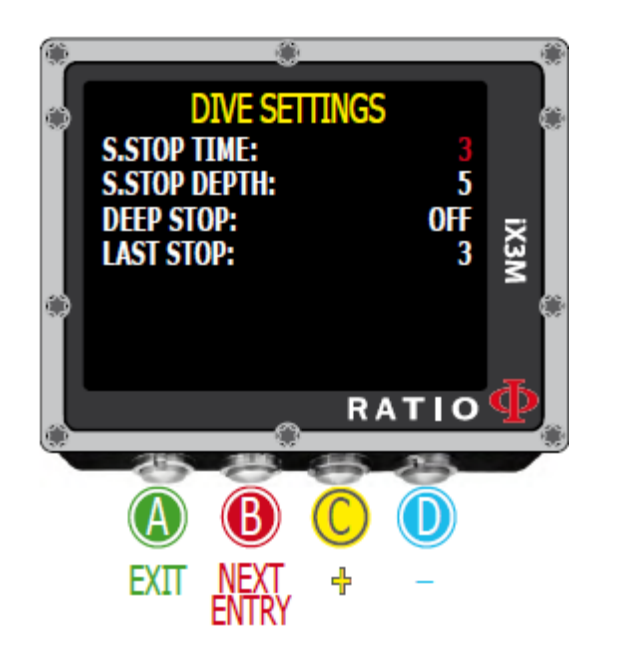

S. STOP TIME: Время остановки безопасности в минутах, от 0 до 9 минут (0, если остановка безопасности пропускается)

#### Знаете ли Вы?:

Различные агентства по дайвингу предлагают разное время этих остановок. Уточните у своего инструктора время такой остановки.

S. STOP DEPTH: Глубина остановки безопасности, от 3 до 9 метров. Остановка безопасности будет рекомендована на 1 метр глубже установленной Вами (Например, если S.STOP DEPTH= 5 , остановка будет на 5.9 м). Остановки безопасности рекомендуются только для глубин погружений более 9 м.

Таймер переустановится, если будет пройдена глубина 9 м.

#### Знаете ли Вы?:

Если при декомпрессионных погружениях глубина декомпрессионной остановки установлена между 10 и 1 м, остановка безопасности автоматически пропускается.

DEEP STOP: Выбирается при наличии Deep Stops (глубинных остановок) при погружении, в которых применяется алгоритм расчета глубинных остановок DEEP STOPS: OFF: Нет DEEP STOPS STD: Стандартный метод (половина max. глубины до 2,5 мин) PYLE: Метод Пайла (спросите своего инструктора) Последняя остановка LAST STOP AT: (1-10): Глубина последней декомпрессионной остановки (если они требуются по декомпрессионным соображениям)

#### Только для iX3M Tech+ iX3M REB Deco Stop for RATIO iX3M Tech+ & iX3M Reb

Для доступа в это меню из основного дисплея нажмите на кнопки, как указано ниже:

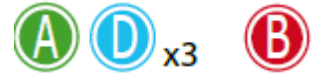

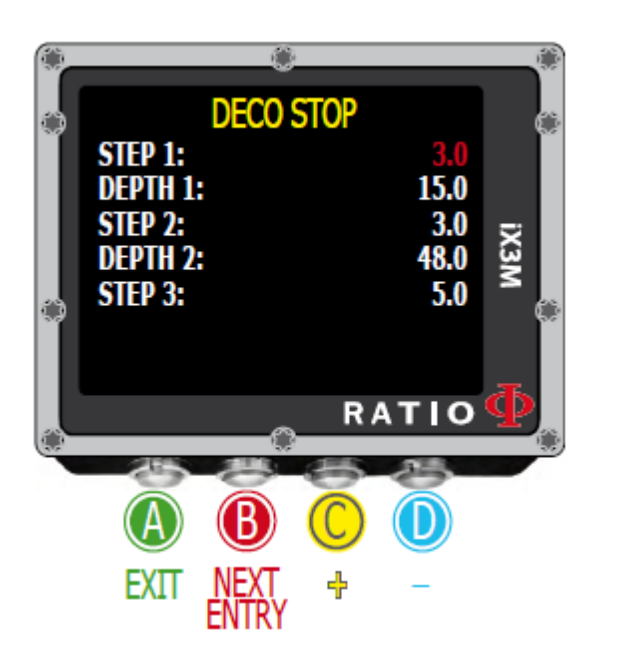

Для навигации по меню, следуйте подсказкам на картинках слева. Весь профиль погружения делится на 3 зоны. Первая зона: от поверхности до глубины DEPTH1. Вторая зона: от DEPTH1 до DEPTH 2. Третья зона: от DEPTH2 до максимальной глубины погружения

Для каждой зоны существует свой метод расчета декомпрессии и остановок в соответствии с STEP1, STEP2, STEP3. пример:

#### <-- См. картинку

При этих установках при глубине меньше 48м промежутки между остановками будут 5 м, остановки между 48 м and 15 м будут с интервалом 3 м, между 15 м и поверхностью интервал 3 м.

Знаете ли Вы?: Установить последнюю остановку на глубине 6м Вы можете следующим образом: STEP1=6м and DEPTH1=6м Знаете ли Вы?: Вы можете держать нажатыми кнопки **С** и **D** для изменения показаний быстрее

STEP изменяется с шагом 1.0 м DEPTH изменяется с шагом 1.0 м

#### Знаете ли Вы?:

Если Вы сомневаетесь в своих установках, вернитесь к исходным установкам компьютера.

#### Только для iX3M Tech+ iX3M CCR Settings for RATIO iX3M Tech+ & iX3M Reb REB

Для доступа в это меню из основного дисплея нажмите на кнопки, как указано ниже:

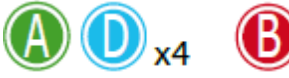

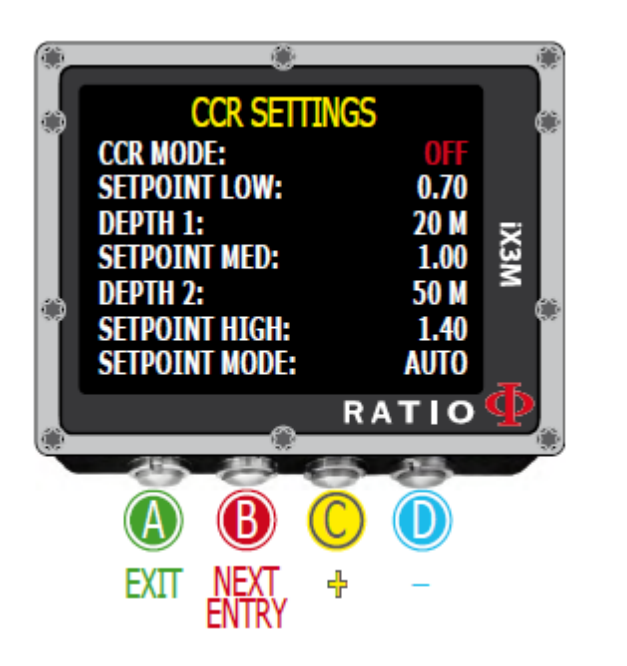

Для навигации по меню, следуйте подсказкам на картинках слева. Режим CCR MODE: ON= CCR доступен в режиме погружений с аквалангом.

/// OFF= Дезактивирован.

Нижние установки SETPOINT LOW: Диапазон 0.40 до 1.60. Это стартовые установки

Глубина 1 DEPTH 1: Автоматическое переключение SETPOINT LOW на Средние установки SETPOINT MID и наоборот.

Средние установки SETPOINT MID: Диапазон 0.40 до 1.60 (Шаг 0.05) Глубина 2 DEPTH 2: Автоматическое переключение SETPOINT MID на SETPOINT HIGH наоборот.

Верхние установки SETPOINT HIGH: Диапазон 0.40 a 1.60 (Шаг 0.05) Режим установок SETPOINT MODE:

AUTO = Во время погружения iX3M автоматически переключится с SETPOINT LOW на SETPOINT MID на глубине DEPTH 1, с SETPOINT MID на SETPOINT HIGH на глубине DEPTH 2 и (во время всплытия ) с SETPOINT HIGH на SETPOINT MID на глубине DEPTH 2 и с SETPOINT MID на SETPOINT LOW на глубине DEPTH 1.

Ручной режим MAN= Установки можно менять вручную во время погружения (См. "Изменение установок во время погружения" этого руководства)

Во время погружения Вы можете переключаться с AUTO на MAN, но не можете с MAN на AUTO.

(См. "Изменение установок во время погружения" этого руководства)

Внимание: Активируйте режим (CCR) только при погружениях с ребризером. Режим CCR не подходит для погружений с аквалангом.

Внимание: Погружения с ребризером требуют специальной подготовки!!! Он опасен. Обращайтесь к инструктору.
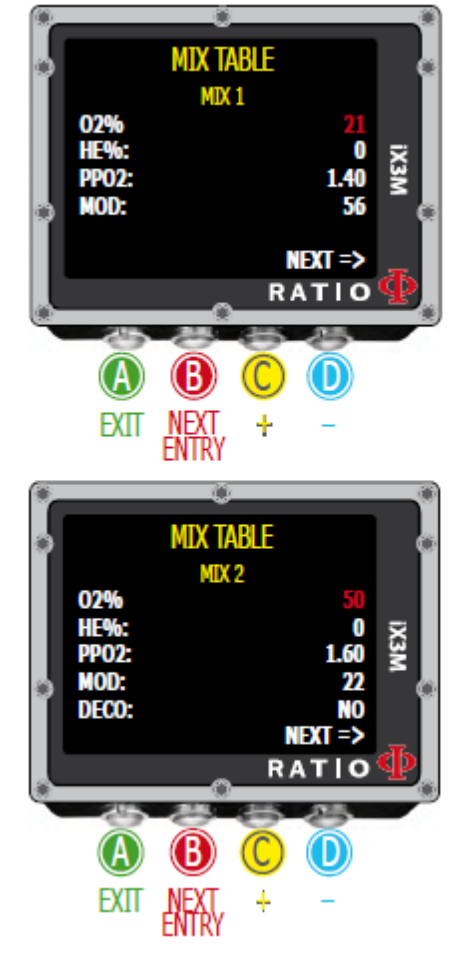

Выберите команду NEXT => и нажмите D для перехода к следующей смеси MIX

### Таблица смесей

Для навигации по меню, следуйте подсказкам на картинках слева.

Для компьютера iX3M возможно установить: iX3M Easy: до 2 смесей с содержанием кислорода Oxygen % от 21% до 99% iX3M Deep: до 3 смесей Смесь 1 Mix 1: %O2 от 18% до 99% %He от 0% до 50% Смесь 2-3 Mix 2-3: %O2 от 18% до 99% iX3M Tech+: до 10 смесей (%O<sub>2</sub> от 05% до 99%; %Не от 0% до 95%) iX3M Reb: до 10 смесей (%O<sub>2</sub> от 05% до 99%; %Не от 0% до 95%)

Предостережение: Погружения на обогащенных смесях или на Trimix требует специального обучения. Погружения на EAN или Trimix без соответствующего обучения опасно! Если Вы не прошли обучения не погружайтесь на этих смесях! Установленные смеси учитываются в декомпрессионных расчетах. Не устанавливайте смеси, которые отличаются от тех, с которыми Вы уже погружались.

O2%: Показывает содержание кислорода в смеси HE%: Показывает содержание гелия в смеси

Внимание: В смеси не может содержаться более 100% компонента. (например, если %Не 0 нажмите **D**, если Вы установите Не% 95%, О2 автоматически установится 5%)

PpO2: (Парциальное давление кислорода): Максимальное парциальное давление , которое Вы предполагаете в смеси для погружения

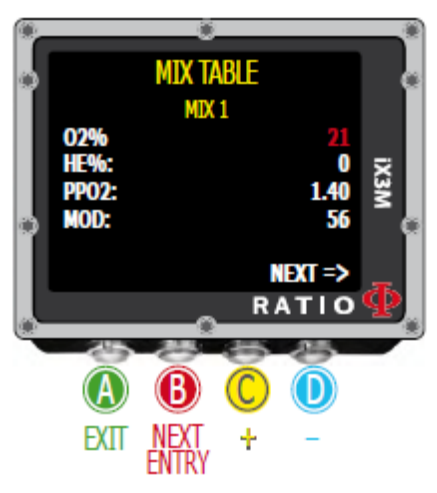

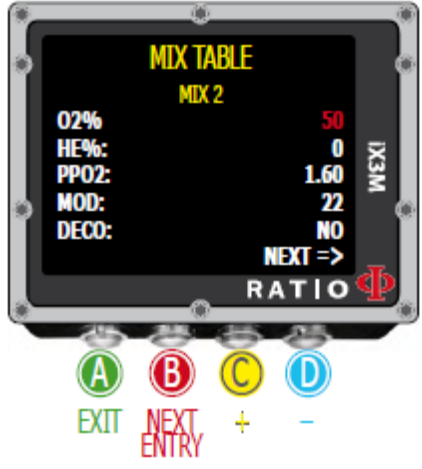

Выберите команду NEXT => и нажмите Кнопку **D** для перехода к следующей смеси

MOD: Максимальная глубина, на которой может быть использована созданная Вами смесь. MOD пересчитывается автоматически каждый раз, когда меняются смесь или РРО2. Во время погружения будет активирован звуковой сигнал, если будет пройдена максимальная глубина (см. "СИГНАЛЫ " этого руководства)

DECO: Показывает, является ли используемая смесь декомпрессионной. Если установлено YES, компьютер будет учитывать смесь в расчетах декомпрессии на глубине, определяемой как MOD. Если установлено NO, таблица смесей дезактивирована.

Подсказка: С компьютером iX3M включать/отключать смеси во время погружения. Это особенно полезно в случае потери декомпрессионной смеси или, если Вы забыли правильно установить компьютер перед погружением.

Подсказка: Держа нажатыми кнопки **C** или **D**, Вы можете изменять данные iX3M, гораздо быстрее.

### Погружение более чем с одной смесью ВНИМАНИЕ: смесь 1 всегда начальная.

iX3M автоматически предлагает смесь, лучшую для предотвращения декомпрессии, рассматривая установку MOD смеси независимо от смеси (Mix 2, Mix 3 etc.) iX3M предлагает лучшую смесь для погружения и всплытия.

Если Вы не хотите использовать предлагаемую лучшую смесь для погружения, игнорируйте это предложение. iX3M настроится на декомпрессионные расчеты автоматически.

Предостережение: iDive Color рассчитывает TTS, учитывая все смеси (DECO=YES), перепроверяет ТАБЛИЦУ СМЕСЕЙ перед каждым погружением!

### Только для iX3M Tech+ iX3M Таблица компонентов RATIO iX3M Tech+ & iX3M Reb REB

Для доступа в это меню из основного дисплея нажмите на кнопки, как указано ниже:

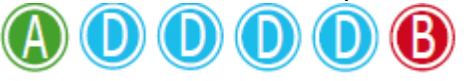

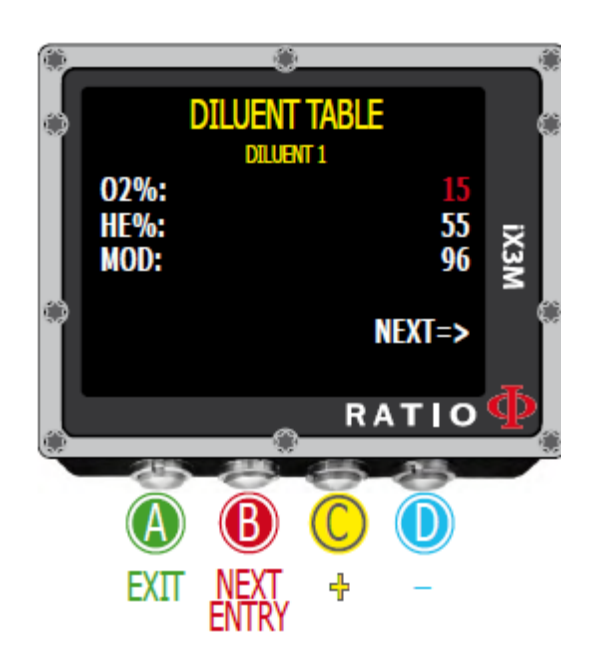

Выберите команду NEXT => И нажмите D для перехода к смесям. Для навигации по меню, следуйте подсказкам на картинках слева.

ВНИМАНИЕ: Компонент активен, только если установлен режим CCR ВНИМАНИЕ: Компонент 1 всегда начальный

Это возможно.

Используйте команду NEXT => для перехода к следующему компоненту смеси

O2%: показывает содержание Oxygen %, содержащееся в смеси.

Min. 7% Max. 100%

HE%: t показывает содержание гелия Helium %, содержащееся в смеси. Min. 0% Max. 95%

MOD: Показывает максимальную глубину для созданной смеси.

MOD автоматически пересчитывается при изменении O2% или HE%.

Внимание: Режим ребризера (CCR) доступен только для погружений с ребризером. Режим CCR не подходит для погружений с аквалангом! Внимание: Погружения с ребризером требуют специального обучения. Погружения без обучения опасны.

Обратитесь к инструктору для получения информации по правильной компоновке смесей.

### Только для iX3M REB

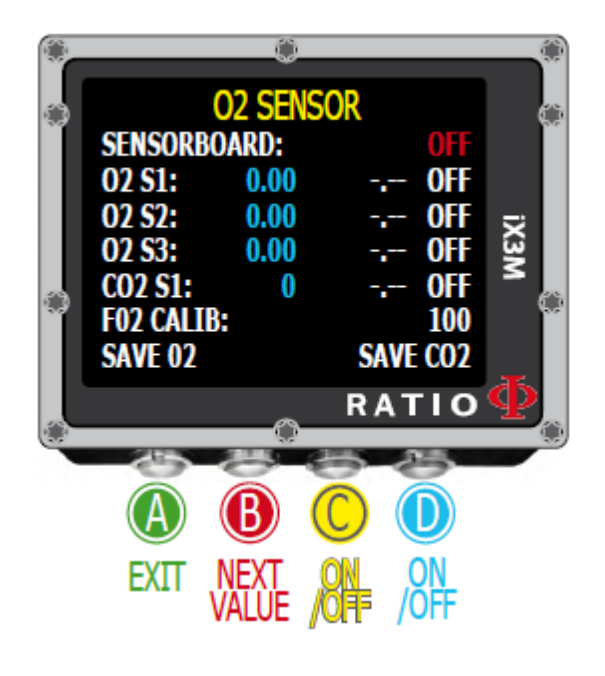

### Таблица датчиков (Sensor Board)

IX3M Reb может использовать Sensor Board (продается отдельно) для мониторинга 3 кислородных датчиков.

The RATIO® Sensor Board имеет руководство (как подключить, как откалибровать, как использовать и т.д.) доступное: http://www.ratio-computers.com/support/ (раздел руководств)

### ALARM (Сигналы погружений)

Для доступа в это меню из основного дисплея нажмите на кнопки, как указано ниже:

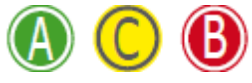

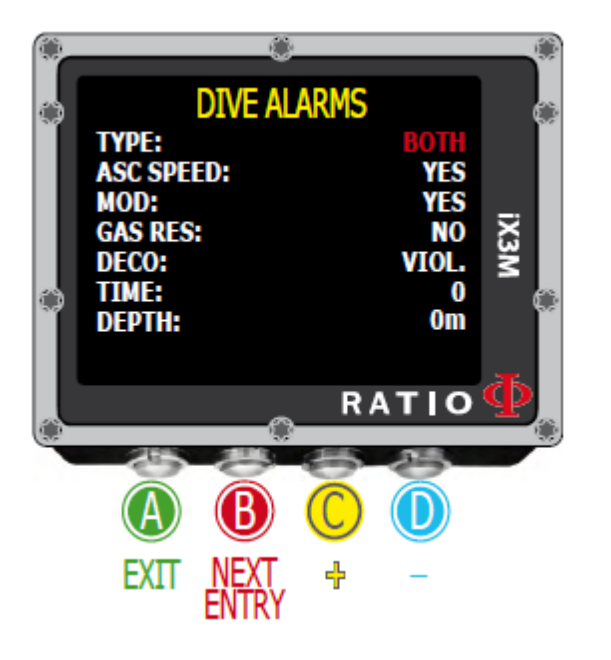

Для навигации по меню, следуйте подсказкам на картинках слева. RATIO iX3M оснащен цветовыми, визуальными, акустическими и вибрирующими сигналами.

Подсказка: RATIO iX3M первый компьютер в мире с вибросигналами

TYPE: Установка сигналов, которые Вы хотите использовать: SOUND: Установка только звуковых сигналов. ("beep") (iX3M не будет подавать VIBE) VIBE: Использование только вибросигналов ("buzz") (iX3M не будет издавать звуковых сигналов) BOTH: Используются как звуковые, так и вибросигналы NONE: iX3M не использует звуковые и вибросигналы (не рекомендовано)

Подсказка: Слух некоторых людей более чувствителен к высоким частотам (beep), тогда как других – к низким (buzz); вибрация, в отличие от "физической вибрации", также создает низко-частотный звук. Поэтому некоторые более чувствительны к пронзительным звукам, а некоторые к вибрации. Скорость всплытия ASC Speed: Вкл/Откл сигнал в случае слишком быстрого всплытия MOD: Вкл/Откл сигнал в случае превышения MOD для установленной смеси Резерв баллона GAS RES: iX3M подает сигнал, когда давление в баллоне ниже установленного резерва (устанавливается в меню TRANSMITTER). Внимание! Сигнал не прекратится до окончания погружения

DECO: Вкл/Откл сигнал при декомпрессии:

ENT.= IX3M подает сигнал за 1 минуту до наступления NDL (1 мин сигнал).

VIOL= IX3M подает сигнал в случае нарушения обязательной декомпрессионной остановки

(DEEP STOP или SAFETY STOP не считаются обязательными остановками).

BOTH = IX3M подает сигнал в случае этих обоих нарушений ENT. и VIOL.

OFF = Сигнал декомпрессии отключен (не рекомендовано)

Время Time: Показывает время в минутах (max. 360 мин), при прохождении которого подается звуковой или вибросигнал. (Внимание: Для этих сигналов невозможно активировать визуальные). Если установлено 0, сигнал дезактивируется.

Глубина Depth: Показывает глубину в метрах (max. 300 м/985 ft), после достижения которой, раздается звуковой или вибросигнал. (Внимание: для этих сигналов невозможно активировать визуальные). Если установлено 0, сигнал отключен.

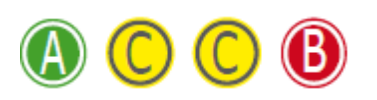

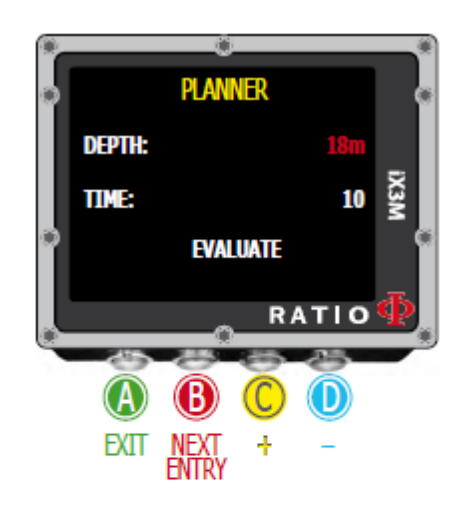

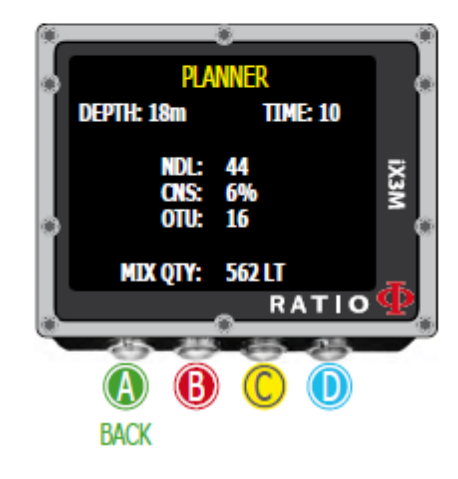

NDL (Non Decompression Limit) Planner

Для навигации по меню, следуйте подсказкам на картинках слева.

RATIO iX3M имеет встроенный планировщик для алгоритмов BUL & VPM

Внимание: Для настройки параметров погружения войдите в меню DIVE SET и меню MIX

DEPTH: максимальная глубина погружения TIME: желаемое время на глубине EVALUATE: Выберите расчет и нажмите кнопку **D** для его запуска

Знаете ли Вы?: Нажав кнопки **C** и **D**, Вы можете быстрее изменить данные iX3M Evaluate: начинается расчет (подождите, пока не исчезнет слово "processing")

Если погружение в соответствии со следующими параметрами безопасности:

NDL: Оставшееся время без декомпрессии (после Вами установленного времени). CNS: % накопления азота CNS.

OTU: % накопления О2 OTU.

MIX QTY: Значение количества смеси Mix, выраженное в литрах, необходимое для погружения

Внимание: Количество смеси соответствует стандартному потреблению. Принимайте во внимание то, чему Вас учили при сертификации.

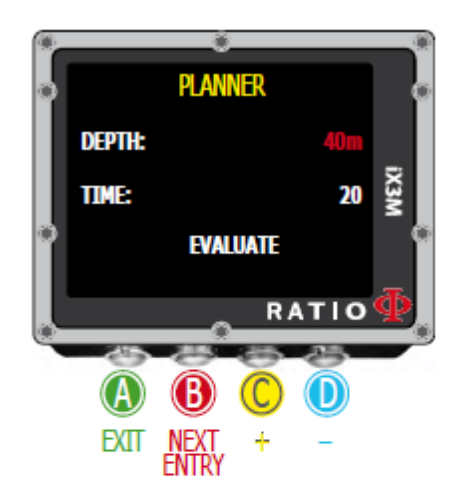

### Планировщик при декомпрессии

Для навигации по меню следуйте инструкциям на картинке слева RATIO iX3M имеет встроенный планировщик для алгоритмов BUL & VPM Внимание: Для настройки параметров погружения войдите в меню DIVE SET и меню MIX

Для глубины, времени и расчета DEPTH,Time and Evaluate следуйте инструкциям на предыдущей странице.

Знаете ли Вы?: Нажав кнопки **C** и **D**, Вы можете быстрее изменить данные iX3M

Если погружение проходит с превышением безопасных параметров:

DEPTH: Глубина декомпрессионной остановки (в метрах)

TIME: Длительность декомпрессионной остановки (в мин.)

RTIME: Истекшее время (время с начала погружения) до декомпрессионной остановки MIX: Показывает смесь, используемую для расчета декомпрессии (устанавливается в меню MIX)

Нажмите D Press, чтобы перейти к экрану CNS и OTU.

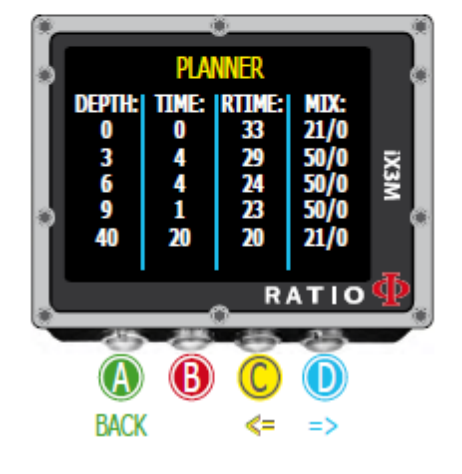

Внимание: скорость погружения, которую использует планировщик, 18 м/мин и 9 м/мин скорость всплытия, для расчета декомпрессии.

iX3M выделяет красным декомпрессионные остановки, если запланированное парциальное давление О2 PpO2 выше максимального порога.

Внимание: Планировщик не содержит профиля для допущения декомпрессии в погружениях.

Для правильного планирования технических погружений необходимо специальное обучение. Советуйтесь с инструктором в таких случаях.

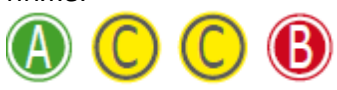

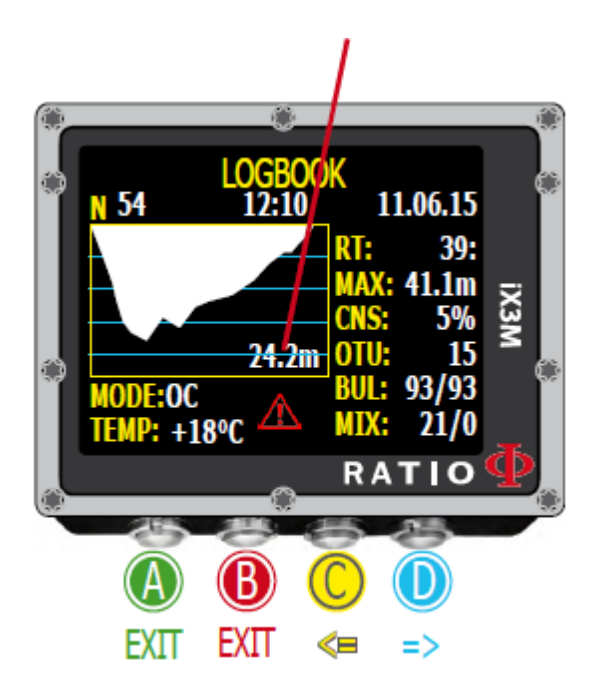

Для навигации по меню следуйте инструкциям на картинке слева Первое видимое погружение, это самое последнее.

Подсказка: Диаграмма погружений в логбуке RATIO iX3M отображается в HD и в максимальном разрешении дисплея.

- N: Номер погружения, время начала и дата.
- RT: RunTime ((длительность погружения)
- MAX: Максимальная глубина
- CNS: Насыщение азотом CNS %
- OTU: Насыщение кислородом OTU
- BUL(/VPM): Выбранный алгоритм и консервативный фактор
- MIX: основная используемая смесь (смесь на дне mix)
- MODE: Режим погружения (OC= открытый контур, CC= ребризер)
- TEMP: Минимальная зарегистрированная температура
- Особые отметки: В некоторых случаях компьютер фиксирует особые происшествия до того, как погружение записано в логбук
- Они отмечаются следующим образом:
- ! 1 = Был сброс насыщения тканей перед погружением
- ! 2 = Были сброшены установки пользователя перед погружением
- ! 3 = Было совершено и первое, и второе действие
- ! 128 = Отключен контроль декомпрессии
- ! 129 = Отключен контроль декомпрессии & Был сброс насыщения тканей перед погружением
- ! 130 = Отключен контроль декомпрессии & Были сброшены установки пользователя перед погружением

! 131 = Отключен контроль декомпрессии & Был сброс насыщения тканей перед погружением и сброс настроек пользователя

## 42 УСТАНОВКИ СИСТЕМЫ

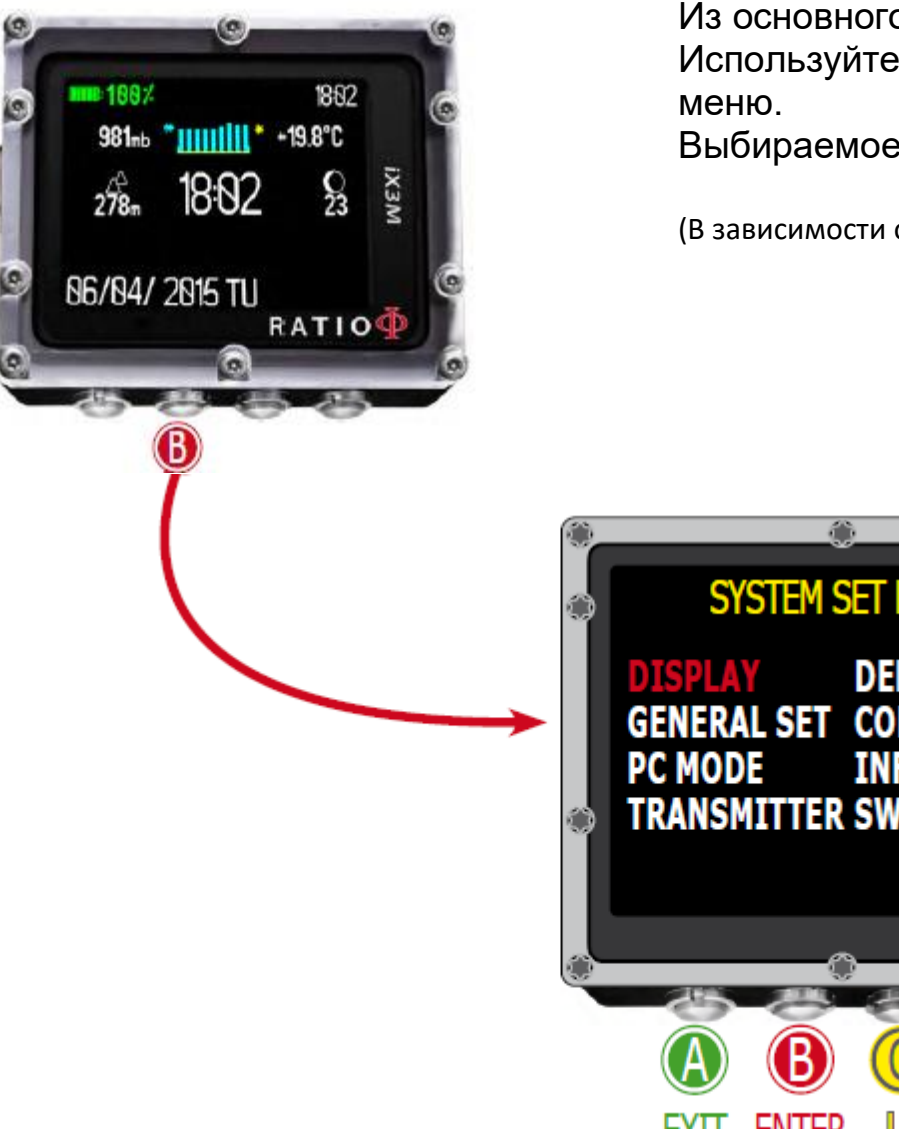

Из основного дисплея нажмите кнопку **В** для доступа в меню.

Используйте кнопки **А-В-С-D** как описано на картинке для навигации по

Выбираемое значение отмечается красным.

(В зависимости от модели iX3M значение может не отражаться)

# SYSTEM SET MENU **DEFAULT GENERAL SET COMPASS IX3M INFO TRANSMITTER SWITCH OFF RATIO** EXT **ENTER COWN**

#### Подсказка:

Вы можете изменить цвета меню RATIO iX3M, заголовков, и данных в меню дисплей DISPLAY.

Установка дисплея Display Set

Для доступа в это меню из основного дисплея нажмите на кнопки, как указано ниже:

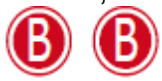

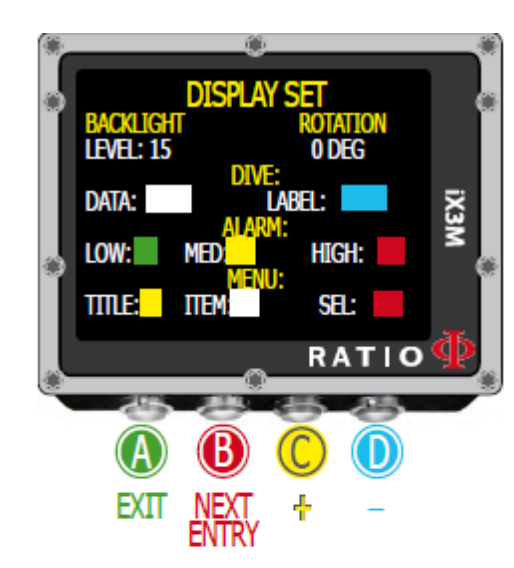

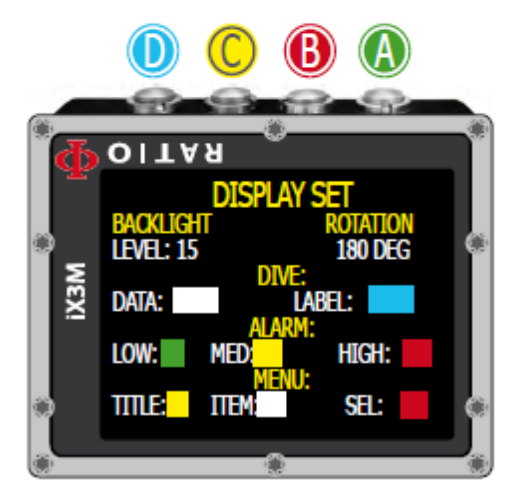

Для навигации по меню следуйте инструкциям на картинке слева

ПОДСВЕТКА BACKLIGHT: Интенсивность подсветки дисплея. От 1 до 15 (вручную) или AUTO

(при установке AUTO iX3M автоматически изменяет подсветку в зависимости от внешнего освещения)

ВРАЩЕНИЕ ROTATION: (0 или 180 градусов) активирует/дезактивирует разворот дисплея.

(разворот дисплея не изменяет функционирование кнопок, см. картинку) ВНИМАНИЕ: датчик света расположен слева внизу дисплея. Не закрывайте его. ВНИМАНИЕ: яркость дисплея влияет на время работы батареи. Мы рекомендуем установку AUTO.

ЦВЕТА COLOR CODE: RATIO iX3M позволяет менять цветовую гамму дисплея Данные DATA: Цвет данных погружения LABEL: Цвет символов параметров погружения НИЗКИЙ LOW: цвета для предупреждений не особенно важных СРЕДНИЙ MED:цвета для предупреждений среднего риска ВЫСОКИЙ HIGH: цвета для опасных предупреждений НАЗВАНИЯ TITLE: цвет строк меню ITEM: Цвет различных параметров меню ВЫБОР SEL: цвет выбранных параметров меню

#### Подсказка:

Если у Вас есть сомнения в установках компьютера, вернитесь к исходным.

#### 44

Для доступа в это меню из основного дисплея нажмите на кнопки, как указано ниже:

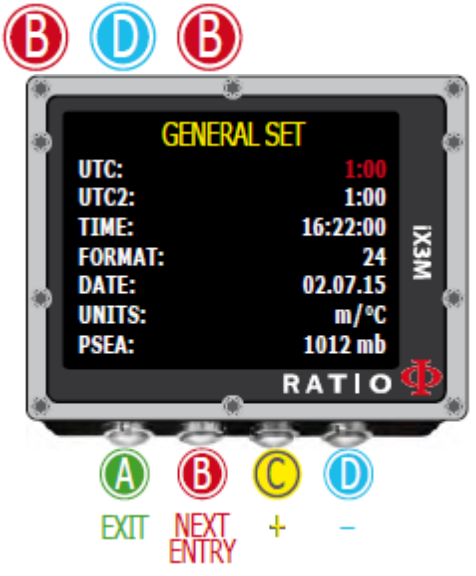

Для доступа в это меню из основного дисплея нажмите на кнопки, как указано ниже:

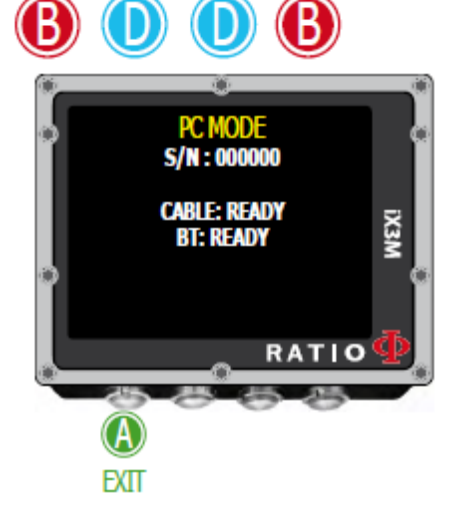

Основные установки General Set (время, дата, давление на уровне моря)

Для навигации по меню следуйте инструкциям на картинке слева

UTC: Основное время (0:00 Greenwich)

UTC2: Вторая временная зона

Внимание: В логбуке регистрируется время UTC

ВРЕМЯ TIME: изменяет время час:мин:сек (секунды

перезапускаются сами)

FORMAT: Формат времени (24час или 12час)

DATE: Установка даты

ЕДИНИЦЫ UNITS: метрическая или империальная системы единиц

PSEA: Давление в mbar в данном месте. Его можно узнать на сайте: https://www.sailwx.info/wxobs/pressure.phtml или на ближней к этому месту метеостанции

### Режим РС PC Mode (соединение iX3M и PC/Mac)

Для соединения установите DiveLogger (бесплатно доступен на сайте www.ratio-computers.com/support)

- 1. Откройте Divelogger на PC или MAC и выберите iX3M
- 2. Активируйте режим PC на iX3M
- 3. Соедините USB кабелем iX3M и PC или Mac

4. Нажмите установки "Settings" в Divelogger и выберите порт COM (обычно PC дает COM самого высокого значения)

5. Нажмите СОЕДИНИТЬ "Connect"

В случае возникновения проблем см. Обучающее видео на сайте www.ratio-computers.com

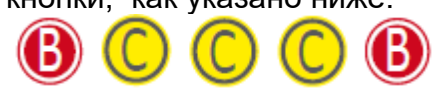

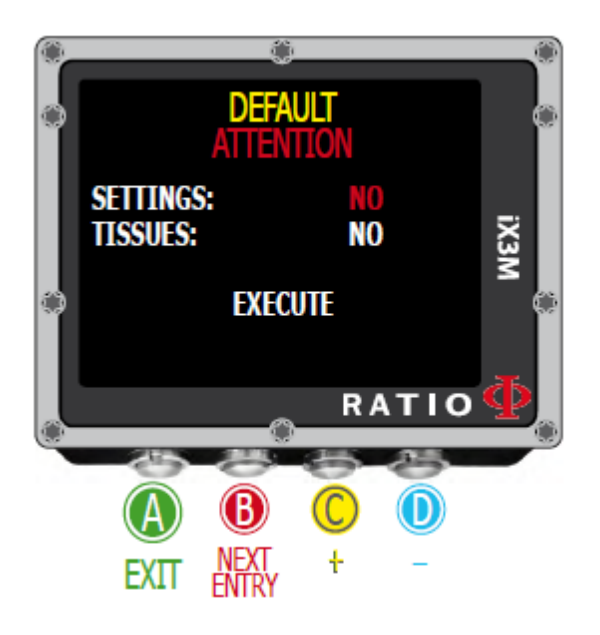

Сброс к исходным установкам (reset the factory data)

Для навигации по меню следуйте инструкциям на картинке слева УСТАНОВКИ SETTINGS: Да/Нет Yes/No. Сбрасывает все меню, возвращаясь к исходным установкам

Команда SETTING сбрасывает все меню и установки (Смеси, сигналы, цвета MIX, Alarms, Colours etc.) Не сбрасывает показаний по сатурации. TISSUES: Да/Нет Yes/No. Сбрасывает показания по сатурации

Внимание: Никогда не сбрасывайте показаний сатурации, если компьютером пользуется один пользователь! Это нарушит декомпрессионные расчеты!

### Выполнение: Произойдет сброс установки YES. ПРЕДУПРЕЖДЕНИЕ - ОПАСНОСТЬ

Не сбрасывайте установок сатурации (TISSUES=YES), если компьютер используется одним дайвером!!

Это может привести к повреждениям и даже смерти. Можно сбросить данные сатурации только в том случае, если iDive будет использоваться дайвером, не погружавшимся последние 48 часов.

ВНИМАНИЕ!

Сброшенная сатурация постоянно записывается в RATIO iDive Logbook (см. "Logbook" в этом руководстве).

Пользователь сам отвечает за сброс информации о сатурации!

# iX3M after a Tissue Reset

После сброса показаний по сатурации сигнал "TISSUE RESET" появится на основном дисплее iX3M.

Он предупреждает дайвера, что был произведен сброс показаний сатурации. Компьютер в этом случае должен использоваться только дайвером, не погружавшимся последние 48часов.

Вы можете игнорировать это сообщение, если Вы не погружались последние 48 часов. Сигнал будет на дисплее до следующего погружения.

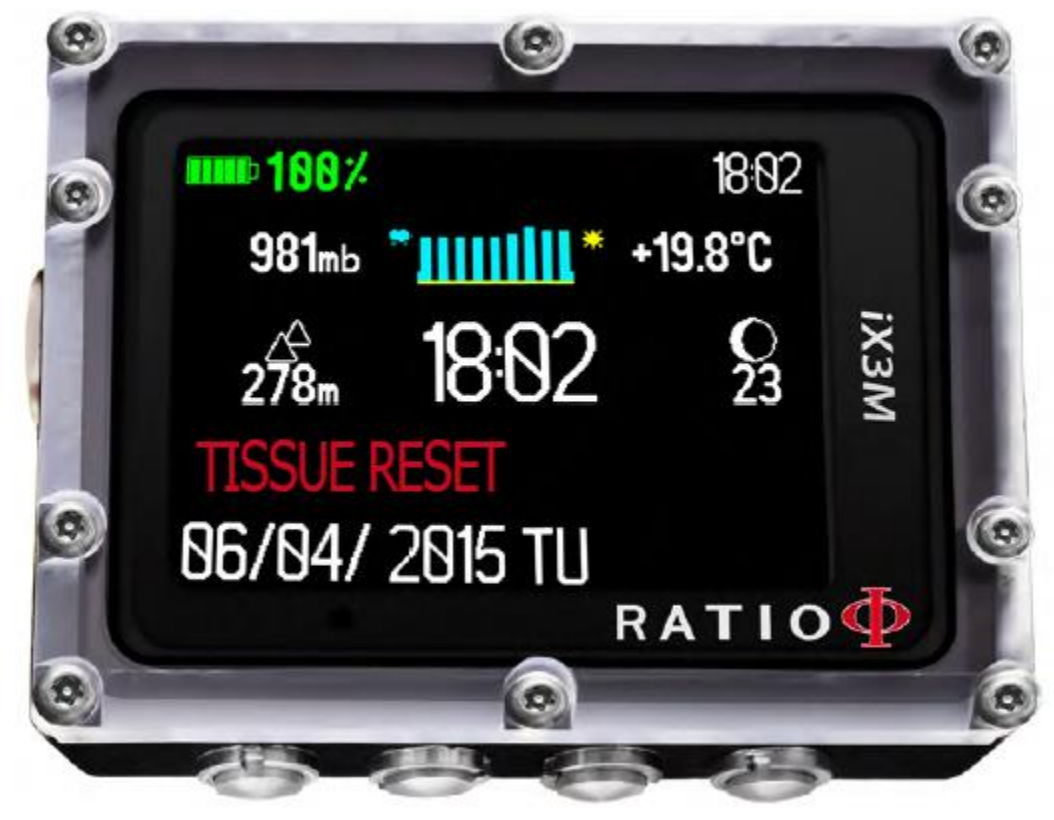

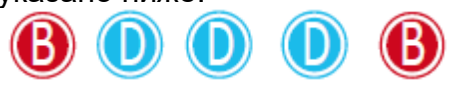

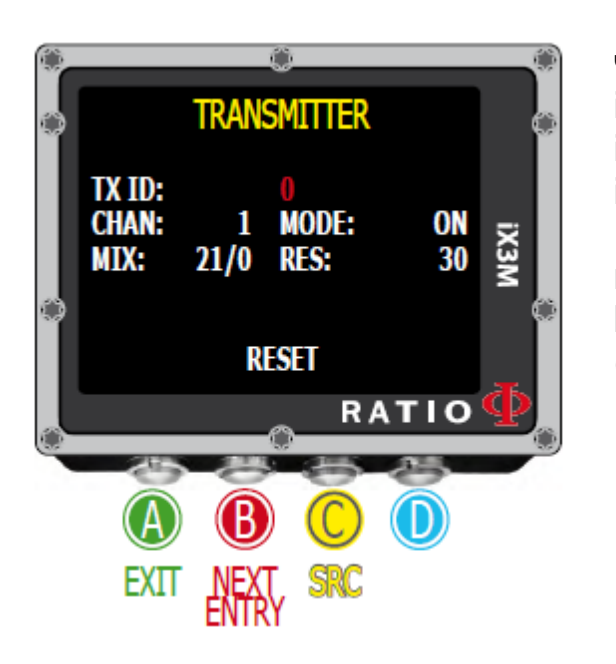

## ТРАНСМИТТЕРЫ

Если Ваш iX3M совместим с RATIO® CC Wireless Transmitter (CC беспроводный трансмиттер продается отдельно) меню ТРАНСМИТТЕР появится на дисплее. Если iX3M обновлен до OS 4.0.44 или выше, iX3M способен соединяться более, чем с одним трансмиттером. iX3M Tech+ и iX3M Reb до 10 трансмиттеров, iX3M Deep до 3 трансмиттеров, iX3M Easy до 2 трансмиттеров, RATIO® CC Transmitter руководство доступно на сайте (как соединить, использовать и т.д.): http://www.ratio-computers.com/support/ (раздел руководств)

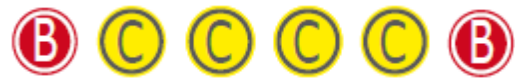

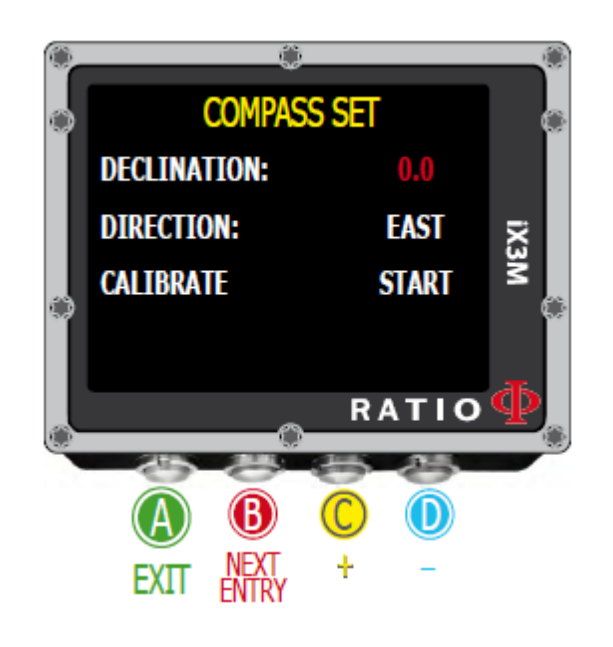

### Установки компаса Compass settings (Compass)

Для навигации по меню следуйте инструкциям на картинке слева

ОТКЛОНЕНИЕ DECLINATION: компенсирует разницу между географическим и магнитным полюсами; его можно найти на специальном сайте. НАПРАВЛЕНИЕ ВОСТОК/ЗАПАД DIRECTION: EAST/WEST. Направление означает отклонение магнитных полей.

Подсказка:

Вы можете углубить свои знания: [https://en.wikipedia.org/wiki/Magnetic\\_declination](https://en.wikipedia.org/wiki/Magnetic_declination)

КАЛИБРОВКА CALIBRATE: Откалибруйте компас (см. рис. ниже)

**ROTATE** 

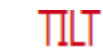

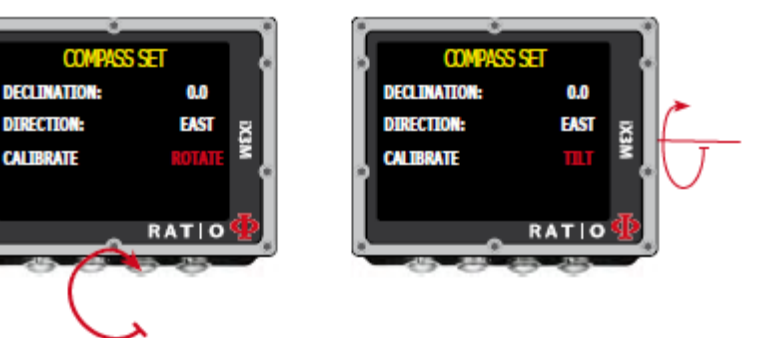

Медленно поворачивайте на плоской поверхности Медленно поворачивайте iX3M вокруг вертикальной оси

Проводите калибровку вдали от источников магнитного излучения

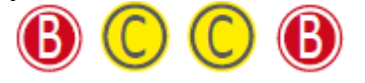

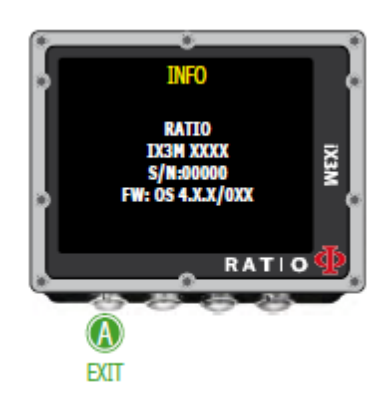

Для доступа в это меню из основного дисплея нажмите на кнопки, указано ниже:

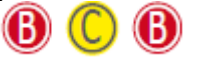

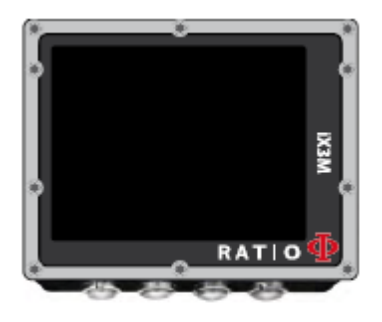

#### Модель, серийный номер и операционная система

Для навигации по меню следуйте инструкциям на картинке слева На этой странице показаны: название модели, серийный номер (S/N) и версию установленной операционной системы (OS).

Если Вам понадобится помощь с компьютером RATIO iX3M , эти данные будут необходимы.

ВЫКЛЮЧЕНИЕ SWITCH OFF (вручную)

RATIO iX3M автоматически отключается через определенное время без каких-либо действий с ним. Но Вы можете выключить его сами.

Если компьютер на зарядке, команда будет выполнена только после ее завершения. Если компьютер еще проводит вычисления по сатурации после погружения, команда "switch off " отключит все незадействованные системы. Компьютер продолжит расчёты по сатурации.

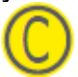

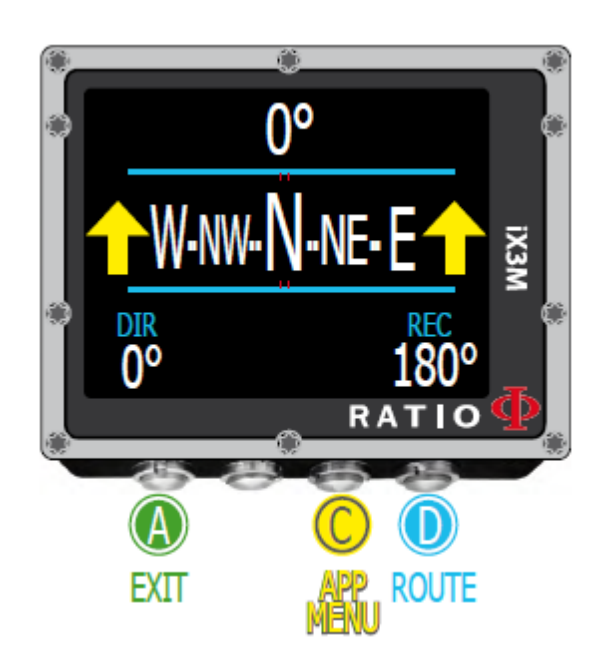

ВНИМАНИЕ: Компас работает точно, только если он откалиброван правильно. См. раздел: КОМПАС (COMPASS)

### Компас Compass

Для навигации по меню следуйте инструкциям на картинке слева Разрешение компаса Compass: 1° Точность компаса Compass accuracy: +/-1°

#### Подсказка:

RATIO iX3M оснащен новейшим компасом. Всегда проверяйте разрешение и точность компаса перед пользованием компасом.

Нажмите кнопку **D** для установки текущего направления Если в режиме "Compass", iX3M показывает: НАПРАВЛЕНИЕ DIRECTION (вверху в центре): текущее направление выражено в градусах (°) Символ компаса GRAPHIC COMPASS (в центре): символ компаса с направлением движения

Направление движения (+/- 5° в сравнении с установленным)

Показывает направление Вашего маршрута

Обратное направление (+/- 5° в сравнении с установленным обратным маршрутом )

DIR: Текущая установка маршрута REC: Обратный маршрут

#### Подсказка:

RATIO iX3M's 3D компас компенсируется двумя акселерометрами. iX3M компенсирует движение вашей руки до угла 85° в горизонтальном направлении.

### 51 RATIO iX3M во время погружения

Для навигации по меню следуйте инструкциям на картинке.

Если компьютер iX3M находится в основном дисплее или отключен, он активирует режим погружений автоматически, при погружении на определенную глубину.

Для погружений в режимах GAUGE или FREE, выберите желаемый режим кнопкой **D** перед началом погружения.

#### Подсказка:

В компьютере iX3M Вы можете установить исходным режим, который компьютер будет автоматически активировать при погружении (погружение с аквалангом Dive with tank (исходный), или погружения с ребризером Diving with Rebreather (для iX3M TECH+ и iX3M REB), или GAUGE или FREE из меню DIVE SET.

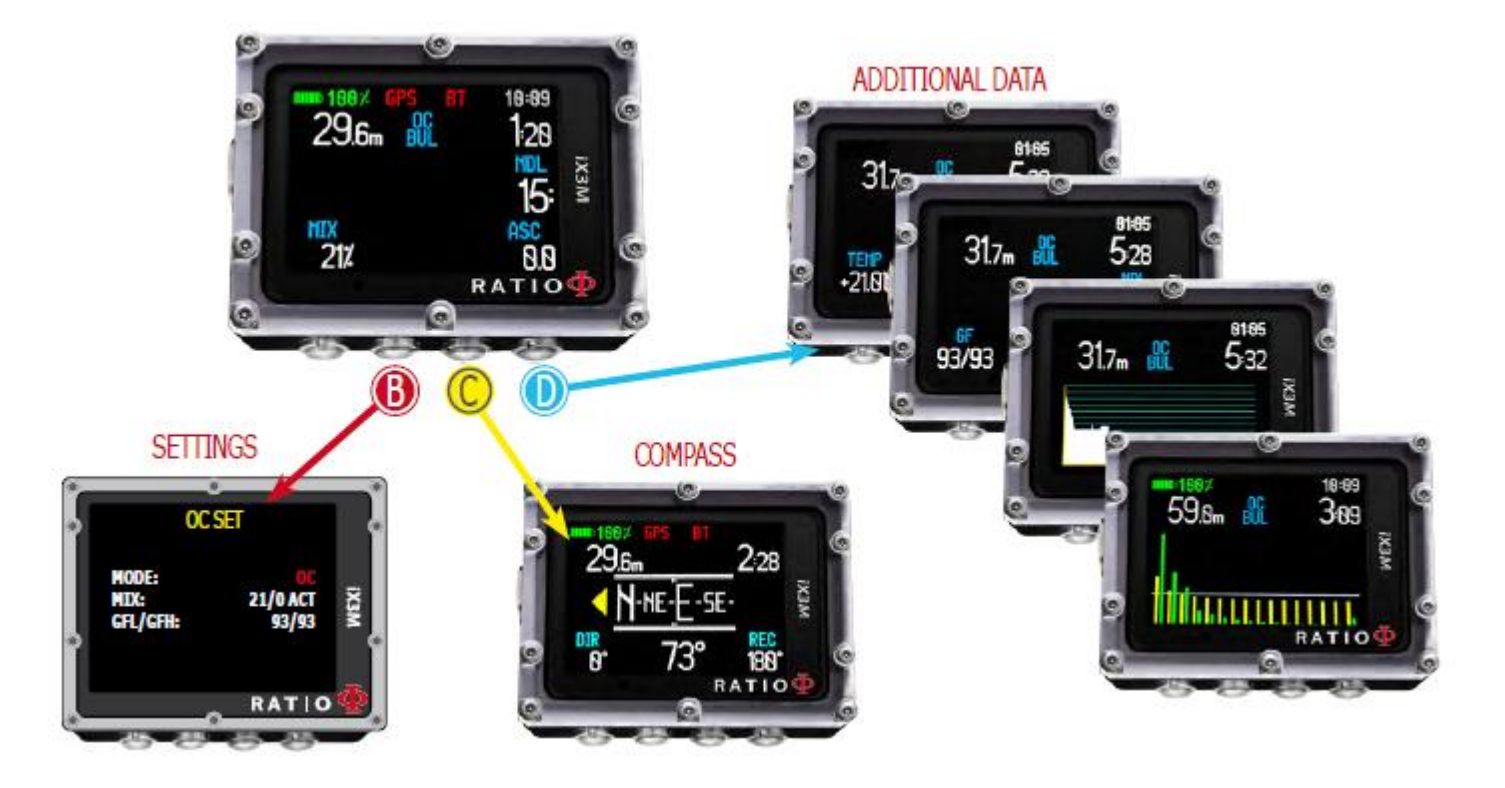

#### 18:89 **m** 188% 29 ճա 128 **IX3M**  $15$ ASC MIX  $212$ 8.8 RATIO

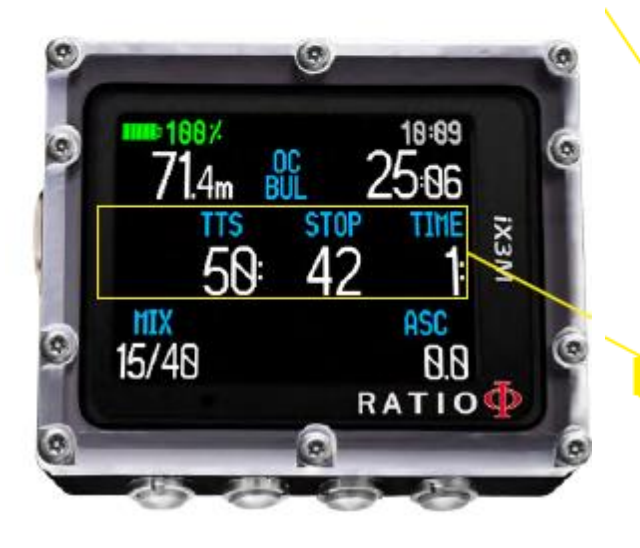

## Дисплей погружения Dive Screen

ТРАНСМИТТЕР: Если Вы используете беспроводный трансмиттер, показываются значения RBT и BAR, см. руководство к трансмиттеру [www.ratio-computers.com/support](http://www.ratio-computers.com/support)

### Основные данные Main Data

Батарея BATTERY: (слева вверху) остаточный заряд батареи %. Время TIME: (вверху справа) основная временная зона.

Текущая глубина Current depth: (слева) С цветовым предупредительным сигналом при достижении максимальной глубины MOD, обязательная остановка и сигнал глубины Режим погружения Dive Mode: (центр) Тип погружения и алгоритм: OC= Открытый контур, CCR=ребризер BUL= Bühlmann ZHL-16 B, VPM= VPM-B Время погружения Dive Time: (справа) время в мин:сек

Если режим бездекомпрессионной

NDL: время в минутах, в течение которого можно оставаться на данной глубине без декомпрессионных остановок .

В общем, рекомендовано придерживаться безопасных параметров погружения.

Если режим с декомпрессией:

TTS: (слева) Время- до- поверхности. Общее время всплытия.

STOP: (центр) Глубина следующей декомпрессионной остановки

TIME: (справа) Длительность в минутах следующей декомпрессионной остановки

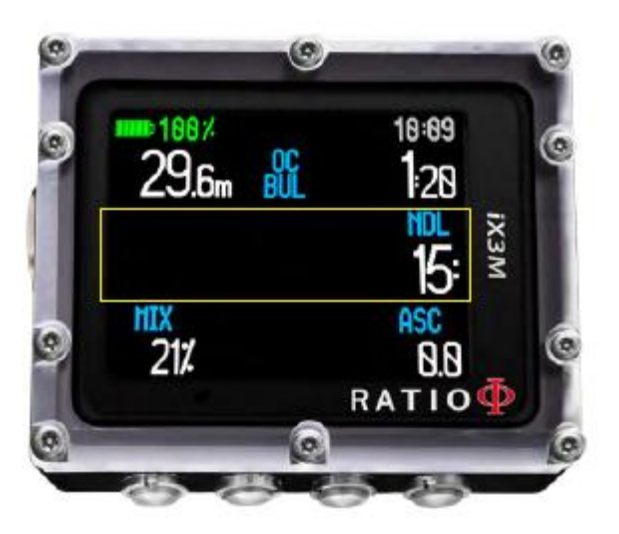

# **IX3M ASC** MIX o 15/48  $0.8$ RATIO

#### **Если активированы остановки безопасности:**

Если остановка безопасности (рекомендовано при любом погружении), она будет показана центральной строкой на дисплее во время всплытия, начиная с глубины 9 метров (30ft).

#### Подсказка:

Вы можете управлять длительностью и глубиной остановки безопасности в меню установки погружения DIVE SET.

Если активирована глубинная остановка Deep Stop:

Если активирована Deep Stop, она будет показана за 5м (16ft) до требуемой глубины центральной строкой на дисплее и пропадет через 5 м после прохождения этой глубины.

Если глубинная остановка проведена в бездекомпрессионном погружении, NDL (бездекомпрессионной лимит) останется видимым в правой части дисплея на черном фоне.

Если глубинная остановка проведена в погружении, требующем декомпрессионных остановок (не рекомендовано), информация о Deep Stop будет показана на белом фоне на месте глубины и времени остановки STOP и TIME.

Deep Stop не обязательна и в случае ее пропуска, даже если ранее она была установлена, это не отразится на декомпрессионных расчетах iX3M . Подсказка:

Благодаря алгоритму Real Time iX3M может сам подстраиваться под манеру поведения дайвера, и в случае, если была Deep Stop, или если ее совсем не было.

#### 54 Нажимая кнопку **D**, Вы увидите:

ø 18:89 29.6m 跳 128 **IX3M**  $15<sup>2</sup>$ ASC<br>B.B МX 212 **RATIO** 

MIX: используемую смесь (мигает красным, если среди установленных смесей доступна лучшая)

PP02: парциальное давление кислорода в используемой в данный момент смеси СМЕСИ GASES: сколько смесей установлено для следующего погружения

(среди всех возможных установленных смесей перед погружением проверьте, сколько из них активны, так как во время погружения эта информация будет скрыта)

MAX: максимально достигнутая глубина ASC: Скорость погружения или всплытия, выраженная в м/мин (или ft/min)

Сигнал незначительной опасности: если скорость всплытия >8 м/мин (25ft/min) Средний сигнал тревоги: если скорость всплытия >9 м/мин (30ft/min) Сигнал высокой опасности: если скорость всплытия >10 м/мин (33ft/min)

TEMP: Температура воды AVG: Средняя глубина погружения GF (R0)(PS): Установка консервативного фактора (Градиенты, критический радиус пузырьков и уровни Gradients, Critical Bubble Radius or levels) OTU: накопление кислорода OTU CNS: накопление азота CNS

### Текущий профиль погружения:

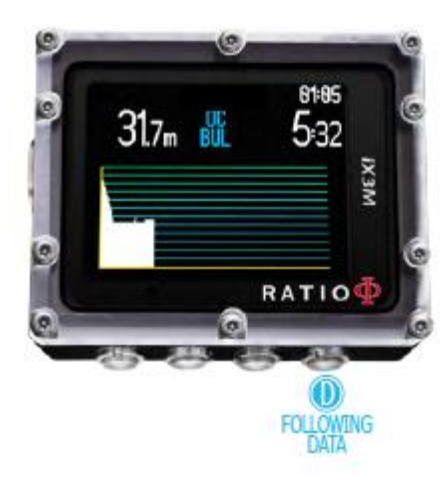

Текущая глубина: (слева) с цветным сигналом тревоги при достижении максимальной рабочей глубины MOD, время и глубина обязательной остановки Режим погружения Dive Mode: (в центре) Вид погружения и используемый алгоритм: OC= открытый контур, CCR=ребризер BUL= Bühlmann ZHL-16 B, VPM= VPM-B Время погружения Dive Time: (справа) время в мин:сек Diagram: Текущий профиль погружения в HD

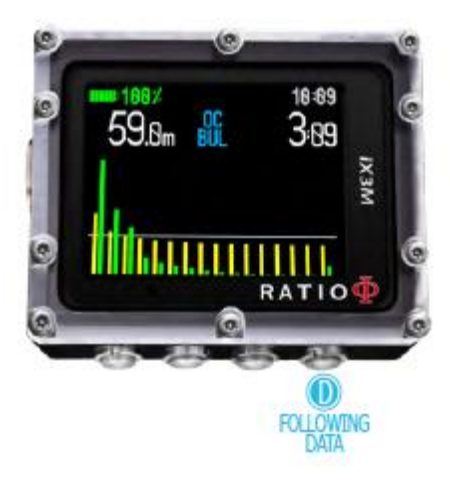

### Сатурация во время погружения:

Диаграмма состоит из 16 прямоугольников, которые заполняются в соответствии с двумя декомпрессионными алгоритмами (BUL or VPM).

Желтые представляют накопление азота.

Зеленые – уровень гелия (если имеется)

Синие представляют атмосферное давление на поверхности в начале погружения. Виды сатурации, представленные желтыми/зелеными линиями, представляют оставшееся парциальное давление по сравнению с давлением на поверхности.

В случае декомпрессии, стартовое давление этого момента будет выделено в красный прямоугольник.

#### 55

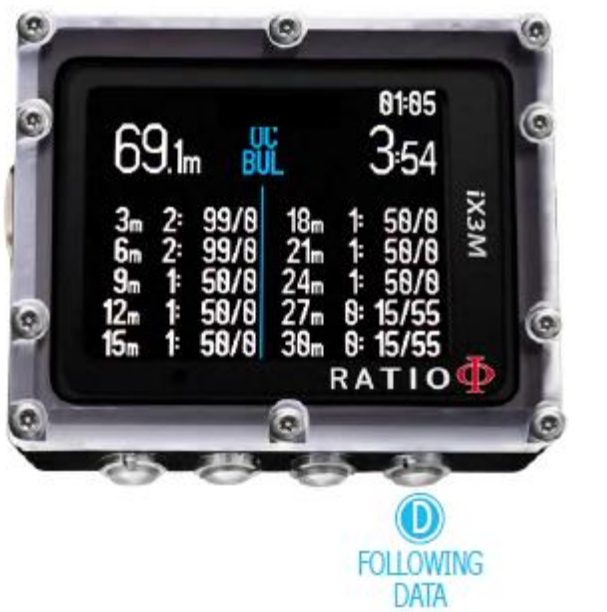

Это меню доступно только во время погружения с декомпрессией. В этом меню можно увидеть все декомпрессионные остановки и смеси, которые могли быть использованы в текущем погружении. Декомпрессионные остановки обновляются в реальном времени.

Для каждой обязательной декомпрессионной остановки iX3M показывает:

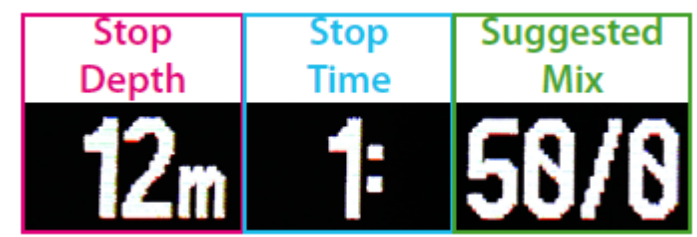

Возможные остановки безопасности и глубинные остановки, так как они не обязательны, не указаны в декомпрессионной таблице, даже если они будут предложены дайверу во время погружения.

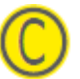

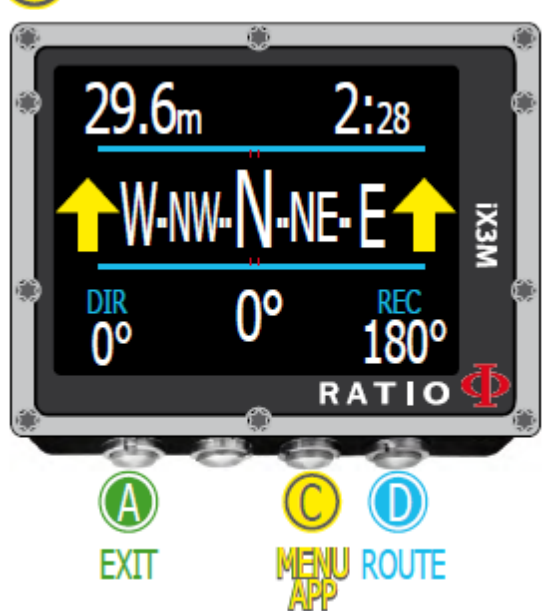

ВНИМАНИЕ: Компас должен быть правильно откалиброван. См. главу КОМПАС **COMPASS** 

Компас во время погружения

Для навигации по меню следуйте инструкциям на картинке. Разрешение компаса: 1° Точность компаса: +/-1°

#### Подсказка:

iX3M имеет инновационный компас. Проверьте разрешение и точность компаса перед установкой маршрута.

В режиме компаса iX3M показывает:

Текущую глубину (вверху слева): в метрах (или футах ft) Истекшее время (вверху справа): выражено в мин:сек Направление (внизу в центре): текущее направление в градусах (°) Символ компаса (в центре): символ компаса с направлением маршрута Направление маршрута (+/- 5° от установленного)

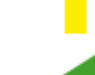

Направление следования согласно маршруту (справа или слева)

Направление возвращения (+/- 5° от обратного маршрута)

DIR: текущий установленный маршрут REC: обратный маршрут

#### Подсказка:

Электронный 3D компас iX3M компенсируется 2 акселерометрами. iX3M автоматически компенсирует движение руки до отклонения на 85° от горизонтального положения.

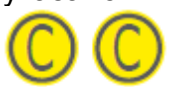

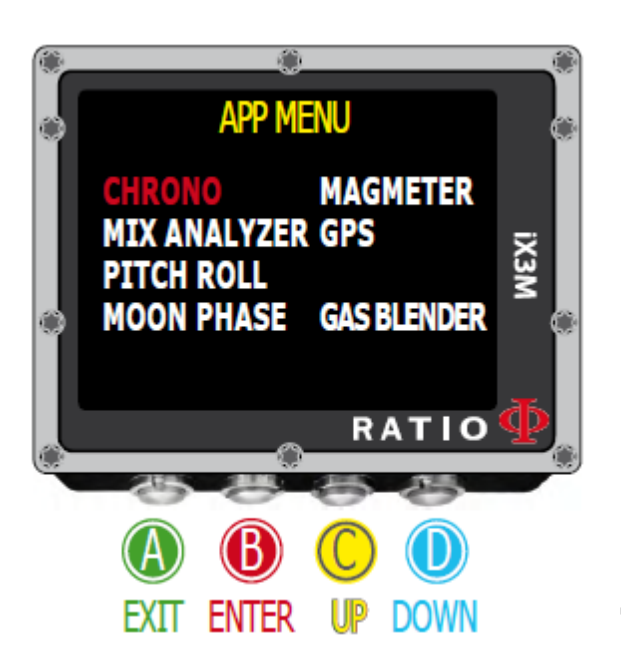

Приложения при погружении

Для навигации по меню следуйте инструкциям на картинке. При погружениях можно пользоваться следующими приложениями: CHRONO (Хронометр) PITCH&ROLL (Уровень уклона) MOON PHASE (Лунный календарь) MAGMETER (магнитометр)

GPS (для модели iX3M [GPS] ) ( Для связи iX3M со спутником необходимо выйти на поверхность; сигнал GNSS не проникает в воду) GAS BLENDER (компоновка смесей)

#### Подсказка:

iX3M оснащен приемником GNSS с "горячим стартом", который автоматически скачивает карту расположения спутников на орбите, позволяющим iX3M сканировать только ту часть неба, где расположены спутники. Благодаря этому iX3M нужно 5 секунд соединиться со спутником. Подсказка:

GNSS - это Global.Navigation:Satellite.System и означает все спутниковые системы, доступные в данный момент (GPS; GLONASS; QZSS; SBAS; BEIDOU).

Подсказка:

В iX3M аббревиатура GPS используется для обозначения связи.

Невозможно пользоваться во время погружения : MIX ANALYSER Анализатор смеси Руководства к приложениям доступны на сайте : http://www.ratio-computers.com/support/manual.htm

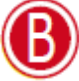

 ВНИМАНИЕ: доступно только, если есть лучшая доступная смесь

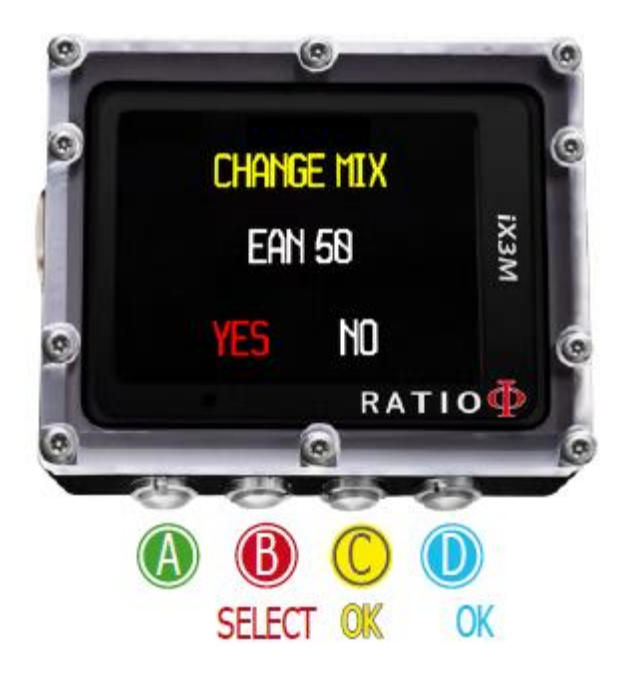

#### Изменение смеси во время погружения

Если кроме смеси, назначенной для погружения, установлены также и декомпрессионные смеси, компьютер будет предупреждать дайвера о необходимости сменить смесь путем мигания красным цветом области MIX (смесей) (внизу слева основного дисплея).

Нажимая кнопку **В**, вы получаете доступ дисплей смены смесей CHANGE MIX (только если доступна лучшая смесь , параметр MIX мигает) Для подтверждения смены смеси выберите YES (красный) и нажмите **C** Для отказа выберите NO (красный) кнопкой **В** и нажмите **С** или **D**.

Для подтверждения смены смеси нажмите кнопки в следующей последовательности на дисплее погружения, если мигает слово MIX

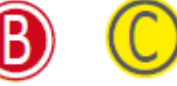

Для отказа от смены смеси нажмите кнопки в следующей последовательности на дисплее погружения, если мигает слово MIX

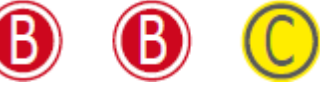

#### Подсказка:

Существует возможность отказаться. Проигнорируйте предложение iX3M о смене смеси.

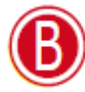

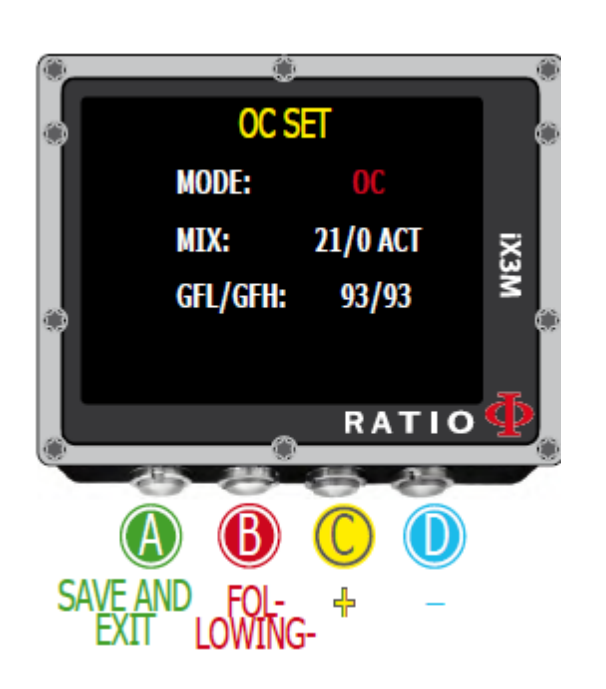

### Изменение установок во время погружения

Для навигации по меню следуйте инструкциям на картинке.

Режим MODE: OC/CCR (только для iX3M Tech+ и iX3M Reb) MIX: соотношение %O2/%He и статус смеси ACT: Mix, которой мы в данный момент дышим YES: активная mix, которой мы в данный момент не дышим NO: Неактивная смесь mix GFL/GFH (R0 se VPM): Устанавливает низкий или высокий градиент в алгоритме BUL или критический радиус пузырьков в VPM. (если iX3M Deep, PS: если изменяется консервативный уровень)

Нажмите кнопку **А** в любой момент времени для сохранения изменений и возвращению в режим погружений.

Для того, чтобы знать, как менять параметры MIX и GFL/GFH (R0)(PS) смотрите раздел Установки погружения DIVE SET этого руководства.

Внимание: далее будет объяснено, как менять смеси и алгоритмы во время погружения.

Но всегда помните:

Для изменения этих параметров необходимо специальное обучение!

Для использования более одной смеси во время погружения необходимо обучение!

Не меняйте этих параметров, если не прошли специального обучения!

#### 61

ВНИМАНИЕ: Использование более одной смеси требует обучения, Не меняйте смеси, если нет соответствующих знаний

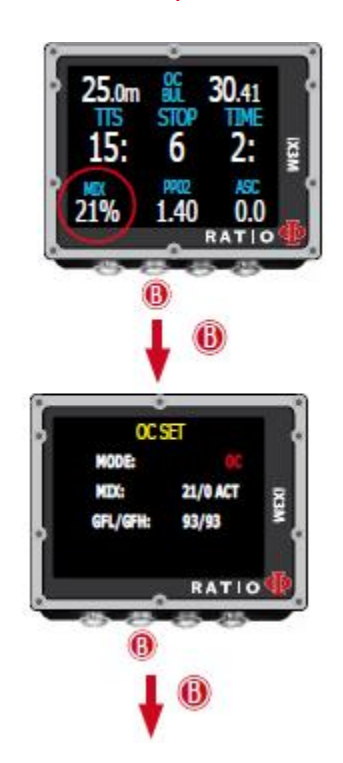

#### Смена смеси во время погружения

Для навигации по меню следуйте инструкциям на картинке.

Нажмите кнопку **В** для выбора смеси MIX (выбираемое значение красное) Нажмите кнопку **C** для просмотра ранее установленных смесей Нажмите кнопку **В** для выбора пункта меню (ACT, YES, NO) Нажмите кнопку **C** для установки выбранной смеси (например, 50/0): Выбор ACT позволяет менять смеси (например, перейти от 21/0 к 50/0) Выберите YES для активации смеси MIX (что будет предложено в наиболее подходящий момент погружения) Выбор NO дезактивирует смесь MIX (Например, в случае неработающего баллона)

Нажмите кнопку **А** в любой момент времени для сохранения выбранного баллона и продолжения погружения.

ВНИМАНИЕ: Возможно ускорить смену смеси наряду с максимально допустимой глубиной MOD самой смеси.

Для смены смесей необходимы соответствующие теоретические знания. Не форсируйте процесс смены смесей без необходимости.

Например, ускоренная смена смеси с 21/0 до 50/0

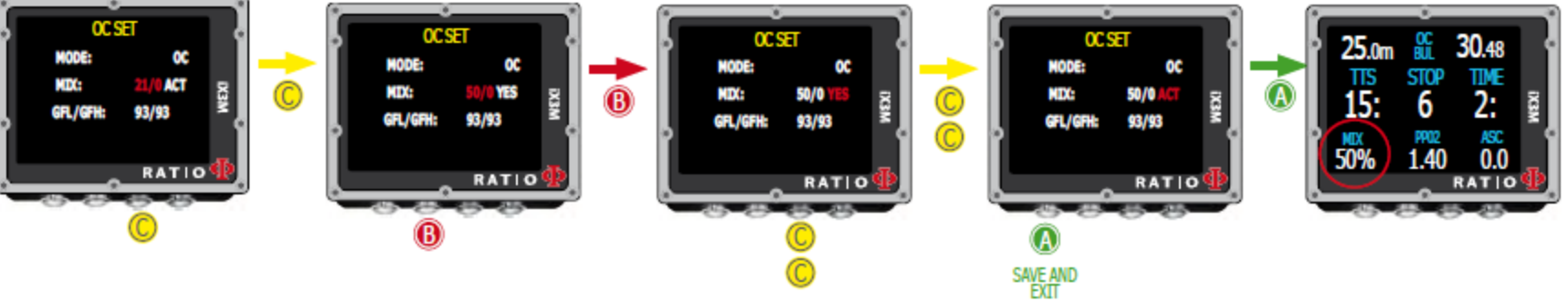

62

ВНИМАНИЕ: Для изменения GF или R0 необходимо специальное обучение! Не изменяйте GF или R0 Если Вы его не получили!!

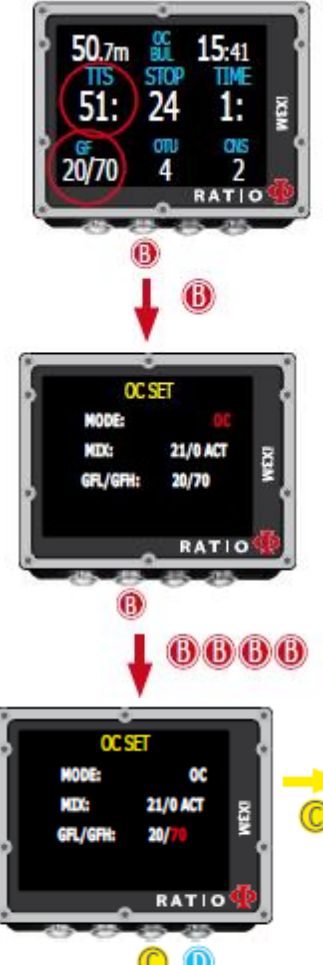

#### Изменение консервативного фактора во время погружения Для навигации по меню следуйте инструкциям на картинке.

На примере показан выбор значений GFL/GFH; если Вы выбрали алгоритм VPM, будет показан R0 (для iX3M Deep Вы увидите консервативный фактор). Процедура изменения параметра следующая: Нажмите кнопку **В** для выбора GFL Нажмите кнопку **C** (+) или **D** (-) для выбора желаемого GFL (Помните, что GFL никогда не должен быть выше GFH)

Нажмите кнопку **В** для выбора GFH и нажмите кнопку **C** (+) или **D** (-) для выбора желаемого GFH.

Нажмите кнопку **А** в любой момент для сохранения выбранного значения и возврата к погружению.

#### Подсказка:

Снижать консервативный фактор особенно полезно при возникновении опасных ситуаций во время погружения при необходимости. Если, например, по какой-либо причине у Вас недостаточно смеси для всплытия, можно понизить консервативный фактор для уменьшения времени всплытия TSS, насколько это возможно. (Обратите внимание на снижение TSS на первом и последнем дисплее)

### В данном примере изменение Gradient от 20/70 до 93/93

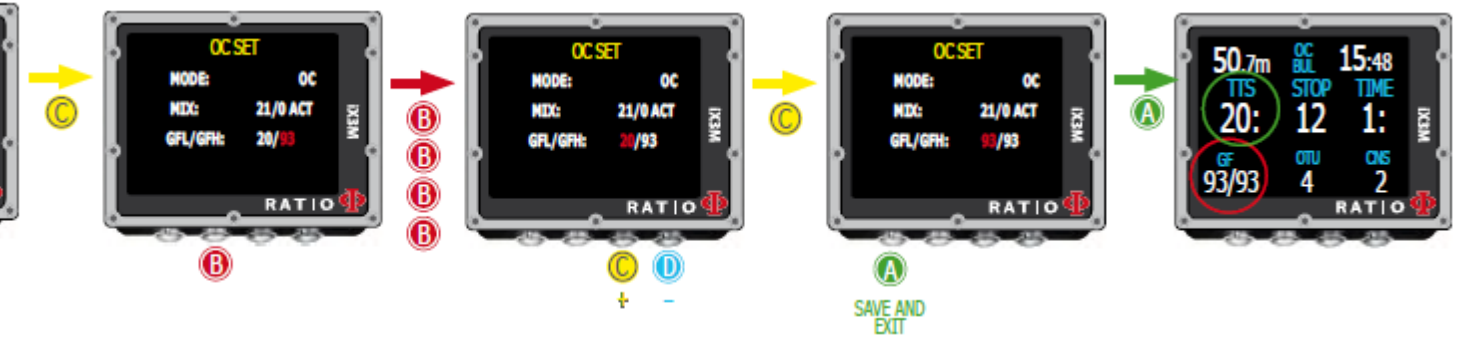

ВНИМАНИЕ: Для пользования CCR и установки параметров Set Point необходима специальная тренировка! Если Вы не прошли обучения, не погружайтесь с ребризером !!!

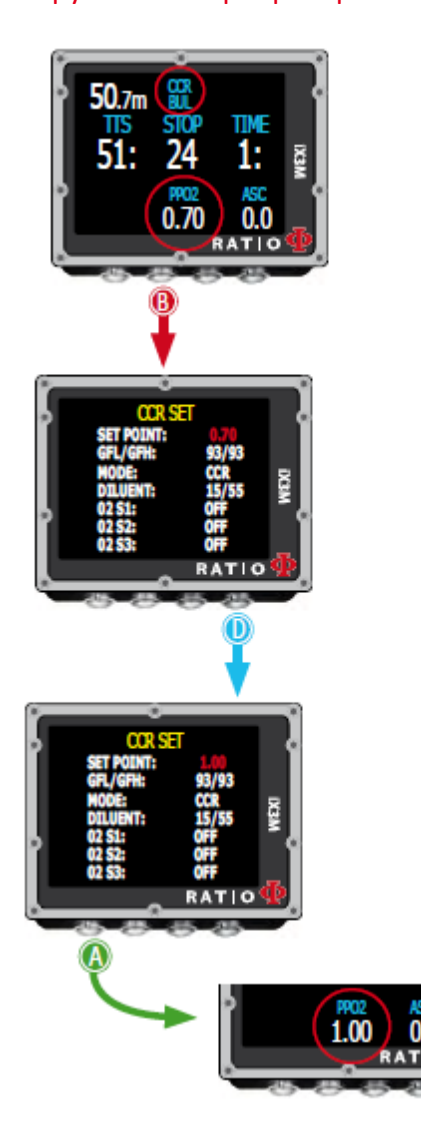

iX3M Reb и iX3M Tech+ позволяют вручную изменять установки SET POINT во время погружения:

ВНИМАНИЕ: Обратитесь к "CCR Settings" этого руководства, чтобы узнать как установить SETPOINTS на Вашем iX3M Tech+ или iX3M Reb.

Во время погружения Вы можете установить SETPOINT низкий, средний или высокий.

Вы можете не устанавливать значение SETPOINT во время погружения.

Чтобы переключить SETPOINT во время CCR погружения:

Нажмите кнопку **В** для доступа к меню CCR SET MENU

Нажмите кнопку **D** для установки желаемого SETPOINT (Низкий, средний, высокий) (значение SETPOINT будет показано)

Нажмите кнопку **А** в любой момент для сохранения выбранного значения и возврата к погружению. Если SETPOINT MODE был установлен на AUTO, он переключится на MAN (вручную) как только Вы переключитесь на MAN.

Внимание: Выбирайте режим Rebreather (CCR) только для погружений с ребризером.

Режим CCR не подходит для погружений с открытым контуром! Внимание: Погружения с ребризером требуют специального обучения ! Погружения с ребризером без обучения смертельно опасны!

Обратитесь к инструктору для помощи в установке SET POINT.

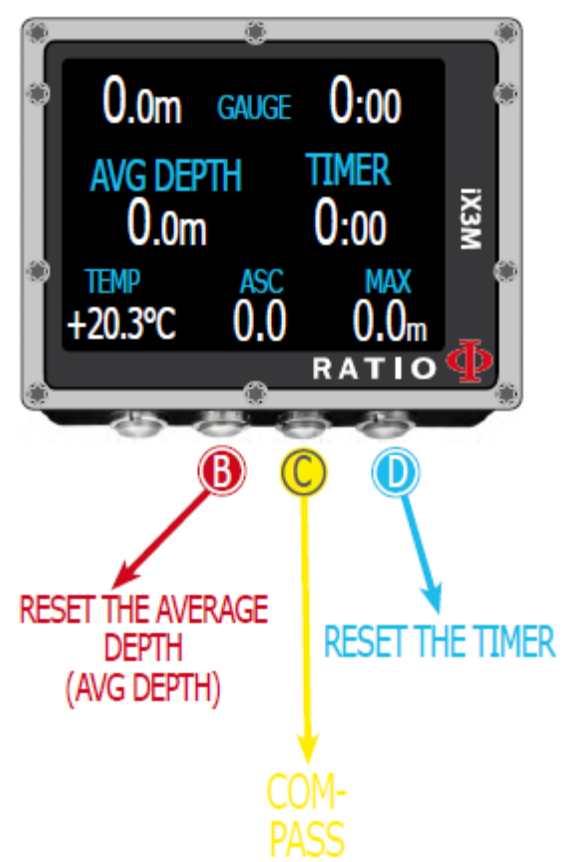

#### 64 iX3M в режиме GAUGE

Используйте режим Gauge (измерителя) как описано на примере слева.

### ВНИМАНИЕ: Для использования iX3M в режиме GAUGE требуется специальная подготовка!

Для начала погружения в режиме GAUGE выберите его кнопкой **D**. Если Вы хотите, чтобы Ваш iX3M использовал режим GAUGE в качестве исходного (и начинал погружения в этом режиме GAUGE, даже если Вы начали погружаться с выключенным компьютером) смотрите раздел DIVE SET этого руководства.

#### Подсказка:

В компьютере iX3M Вы можете установить исходный режим, который будет активироваться автоматически при входе в воду. См. Раздел Установки погружения 1 DIVE SET 1 этого руководства.

### Знаете ли Вы?:

iX3M рассчитывает сатурацию и десатурацию в фоновом режиме при погружениях режиме GAUGE, используя фейковую смесь (10/60) с высоким содержанием инертного компонента. Это регистрируется в логбуке.

Если после погружения в режиме GAUGE, Вы хотите погрузиться с аквалангом, используя декомпрессионные расчеты iX3M, iX3M сочтет новое погружение как следующее в серии погружений.

### Заметьте:

Даже если iX3M проводит декомпрессионные расчеты в фоновом режиме, их не будет видно на дисплее и они не повлияют на режим GAUGE .

# iX3M после погружения No-Fly

Перелет после погружения (с аквалангом или измерительного), повышает риск декомпрессионной болезни, так как при взлете падает атмосферное давление. У вас может быть только несколько маленьких пузырьков в теле, никак не ощущаемых на поверхности после погружения. Но, если Вы совершаете перелет, они могут увеличиться (из-за падения давления на высоте) и стать причиной декомпрессионной болезни.

Чтобы снизить риск:

- Минимум 12 час на поверхности перед перелетом после обычного бездекомпрессионного погружения.
- Минимум 18 часов на поверхности перед перелетом после нескольких дней безкомпрессионных погружений.
- Минимум 24 часов на поверхности перед перелетом после декомпрессионного погружения

*Сказанное выше относится к спортивным погружениям и не подходит для коммерческого дайвинга. Из-за сложной природы декомпрессионной болезни нет фиксированных предполетных правил после погружений, которые бы полностью гарантировали предотвращение декомпрессионной болезни.* 

Предупреждение: сказанное выше может изменяться в соответствии с новыми исследованиями в этой области. Следите за новостями.

После каждого погружения (кроме FREE) появляется значок NO FLY.

NO FLY – статистический сигнал. Всегда тщательно продумывайте этот вопрос.

После погружения GAUGE значок NO FLY будет на дисплее 24 час.

# Соединение iX3M с PC или Mac

iX3M можно соединить с **PС** или **Mac** для того, чтобы скачать туда данные о погружениях или обновить компьютер . Для соединения iX3M с Вашим **PC** или **Mac** следуйте пошаговой инструкции: <http://www.ratio-computers.com/support>

Нужна помощь? Пишите на email [support@ratio-computers.com](mailto:support@ratio-computers.com)

# Обновление Вашего iX3M

Очень важно своевременно обновлять Ваш iX3M. Подпишитесь на сервис обновления "Update Alerts" бесплатно, следуя следующей инструкции.

iX3M может быть присоединен USB кабелем к порту PС или Mac для обновления. Для соединения следуйте пошаговой инструкции на странице: <http://www.ratio-computers.com/support>

Внимание: Во время обновления нова версия ОS заменяет старую. Всегда после обновления:

- Проверьте, что Ваши установки для следующего погружения не изменились (смеси, установленный алгоритм и т.д.)

- Возможно, Вам будет необходимо заново откалибровать компас (см. страницу COMPASS этого руководства)
- После обновления iX3M вернется к исходным установкам "Reset to Default" (установки и сатурации)

(см. стр. "Сброс к исходным установкам " этого руководства)

- Зарядите полностью Ваш компьютер (необязательно, но рекомендовано).

# ПРЕДУПРЕЖДЕНИЕ!

Для получения обновлений этого руководства и слежением за обновлениями компьютера iX3M по e-mail, пожалуйста, пришлите сообщение "iX3M" По следующему адресу: update@ratio-computers.com Этот сервис рекомендуется и совершенно бесплатен.

Для более полной информации, просмотрите обучающее видео, которое вскоре будет доступно на странице [www.ratio-computers.com](http://www.ratio-computers.com/)

Для помощи по почте пишите [support@ratio-computers.com](mailto:support@ratio-computers.com)

© 2018 The reproduction, even partial, without stated approval is severely prohibited RATIO® Computers.

69
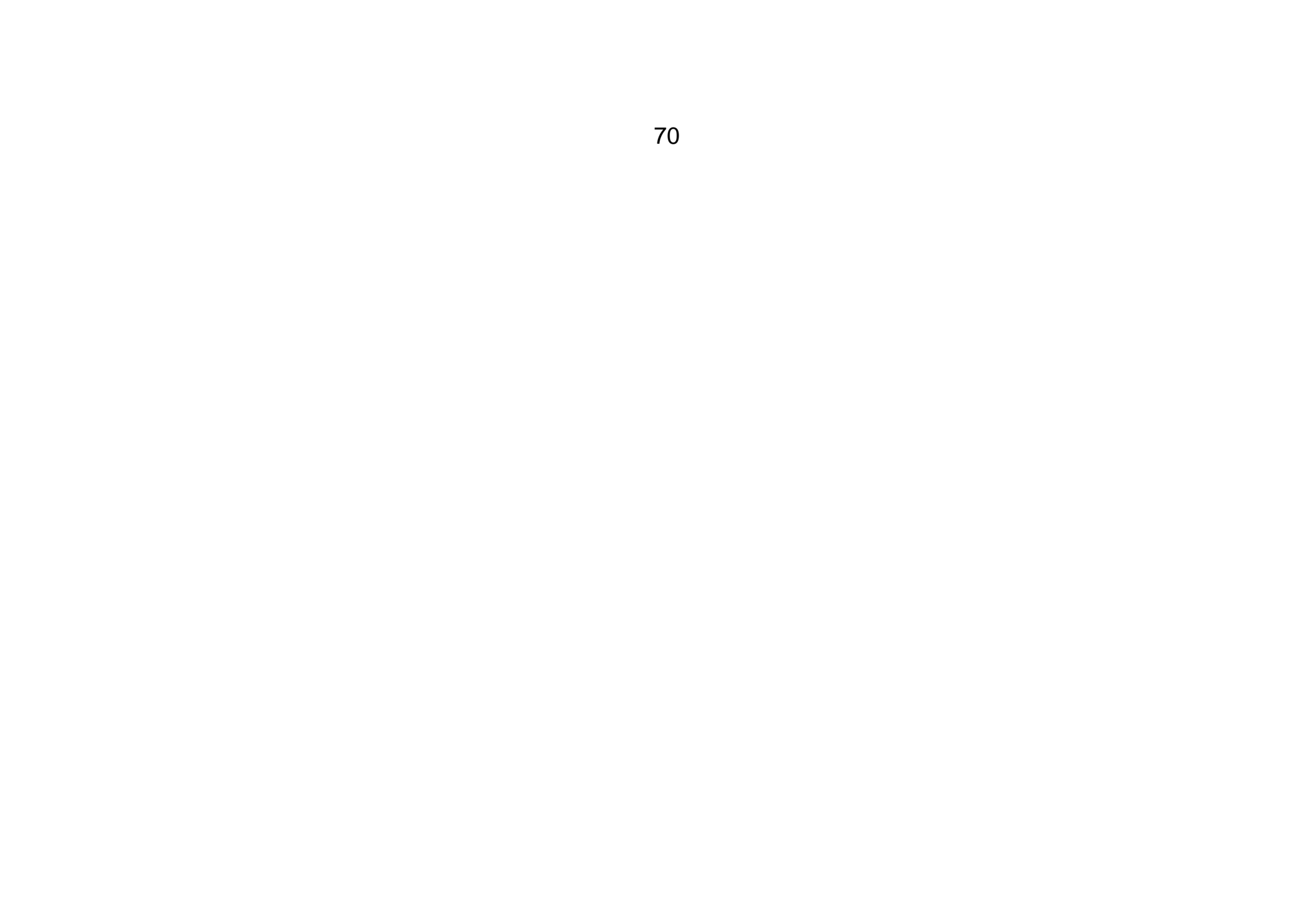